## **Technisches OnPage-Audit**

10 Maßnahmen mit best und bad cases

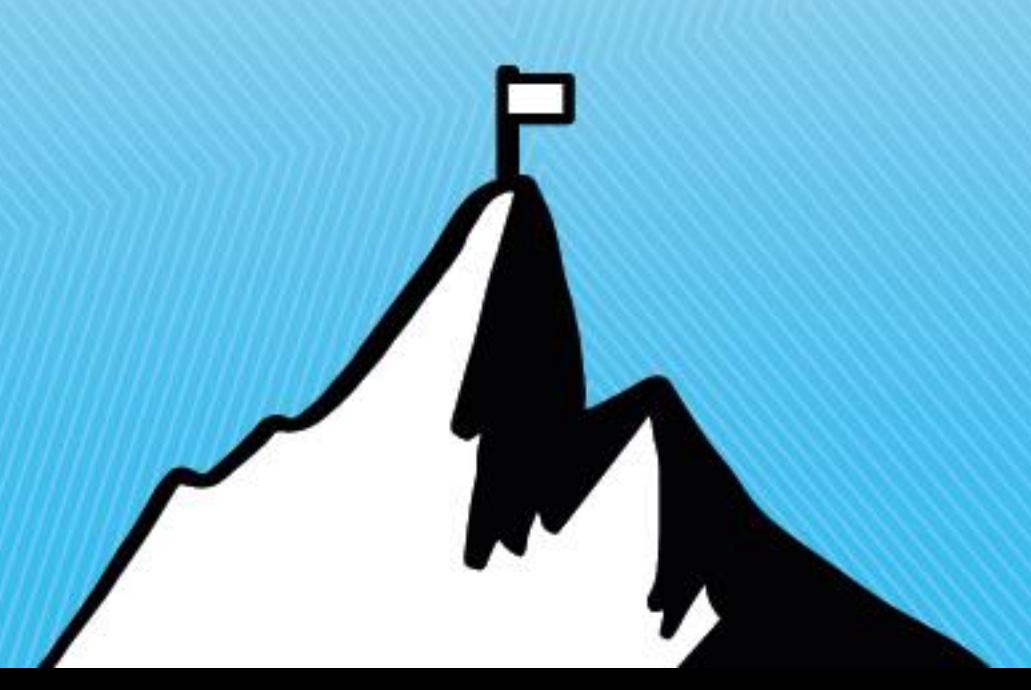

# **Über mich**

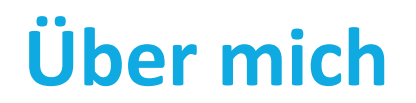

Markus Fritzsche, 31 Jahre alt, wohne in Selters (Taunus)

Abgeschlossene Ausbildung zum Fachinformatiker für Anwendungsentwicklung

Seit 2013 im Online Marketing tätig mit dem Schwerpunkt SEO

Zertifiziert in Google Analytics, Hubspot, Google Ads und Ryte Expert

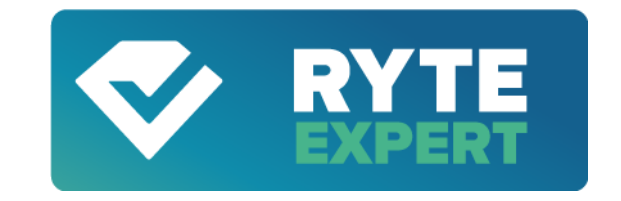

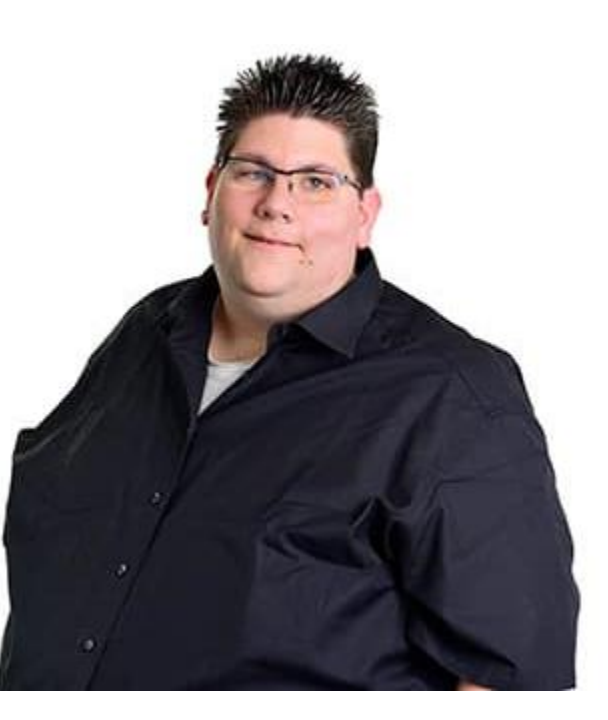

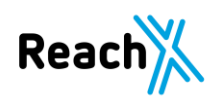

### **1. Struktur der Seite**

#### **1. Struktur der Seite**

Die Struktur der Webseite muss einfach und gut durchdacht sein.

Wenn wir die Struktur nachvollziehen können, dann kann es Google auch.

Hier ist der Blick auf die aktuelle Seite gerichtet.

Die Struktur ist immer vom jeweiligen Fall abhängig.

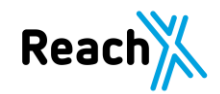

### **Struktur / Navigation**

Die Struktur sollte mehrere Bereiche haben:

- $\rightarrow$  Haupt- und Seitennavigation.
- $\rightarrow$  Haupt- und Subnavigation

Je weniger Klicks der Besucher benötigt um an sein Ziel zu kommen, desto besser ist es.

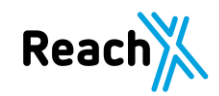

Bad Case - https://www.bioland.de/start.html

Auf der Startseite befindet sich zwar eine Hauptüberschrift H1, umrahmt aber das Logo.

Überschriftenstruktur nicht klar.

H3 Überschriften, mit denen kein Ranking angestrebt wird.

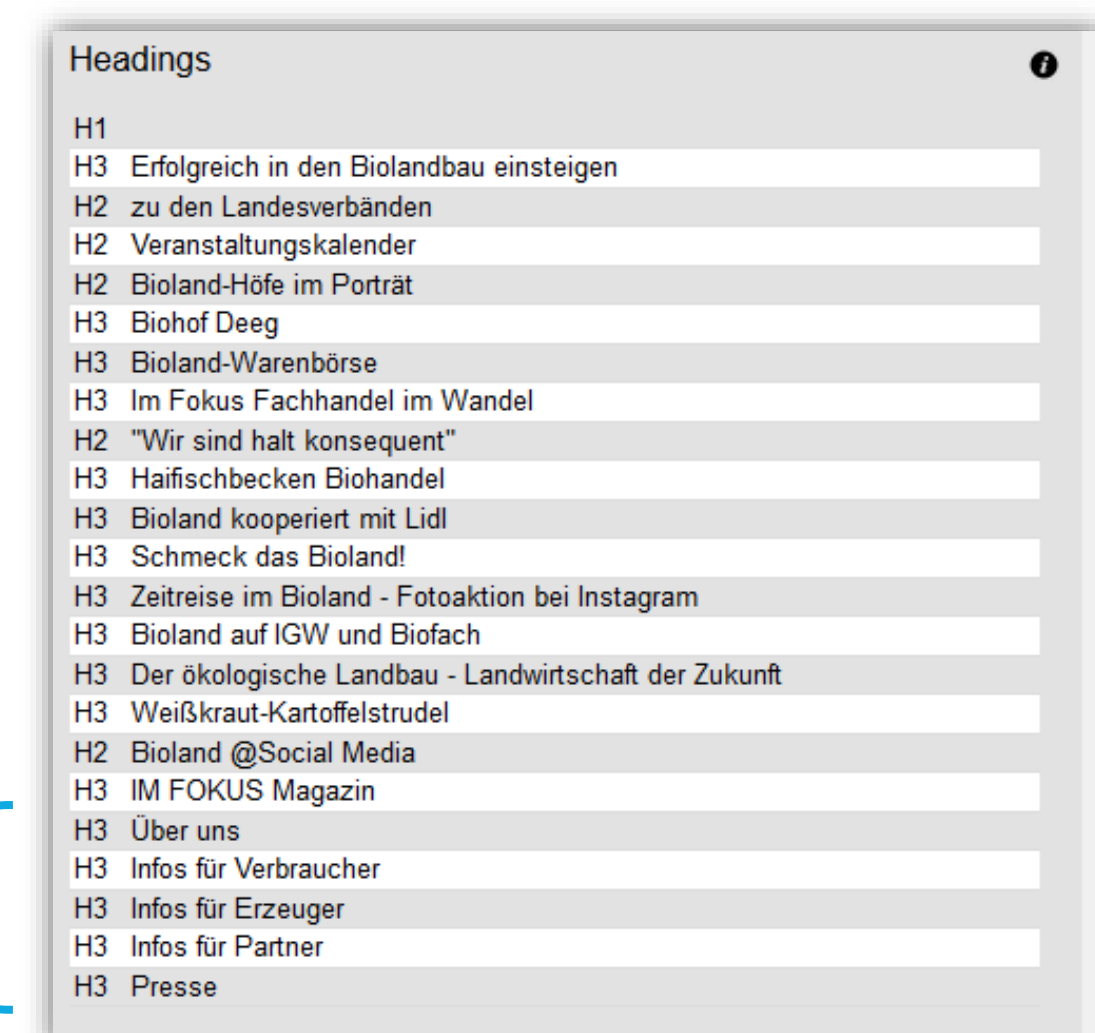

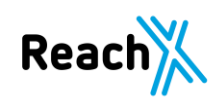

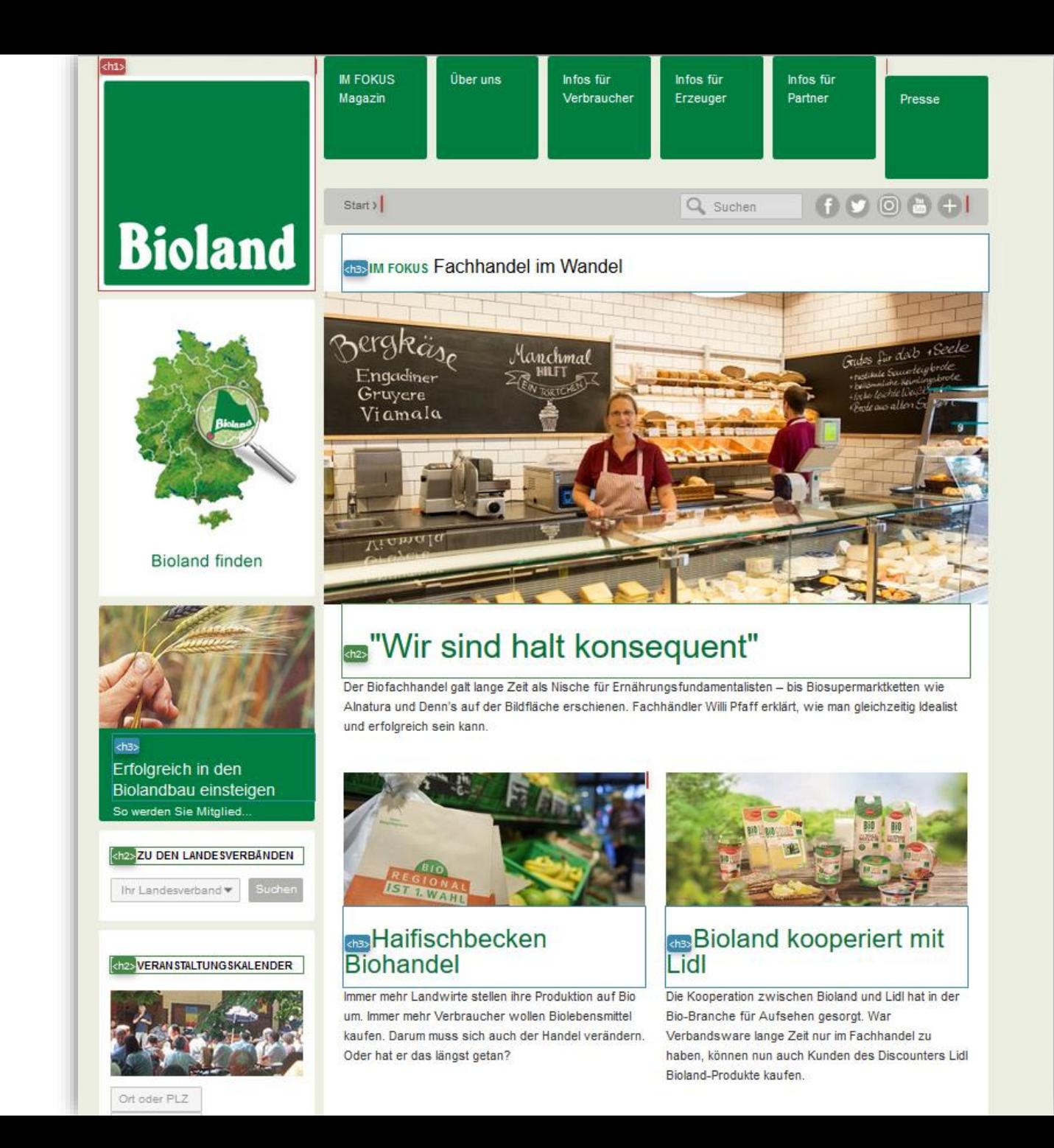

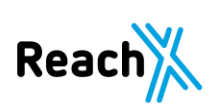

Best Case - https://stewa.de/busreisen/staedtereisen/bamberg/

#### H1 Überschrift vorhanden.

Die erste H2 ist der Slogan der Seite und überall zu finden, was durch Umprogrammierung noch entfällt.

Klare Struktur vorhanden.

Hauptüberschrift 1 Unterüberschrift 2 Unterüberschrift 3 Unterüberschrift 2

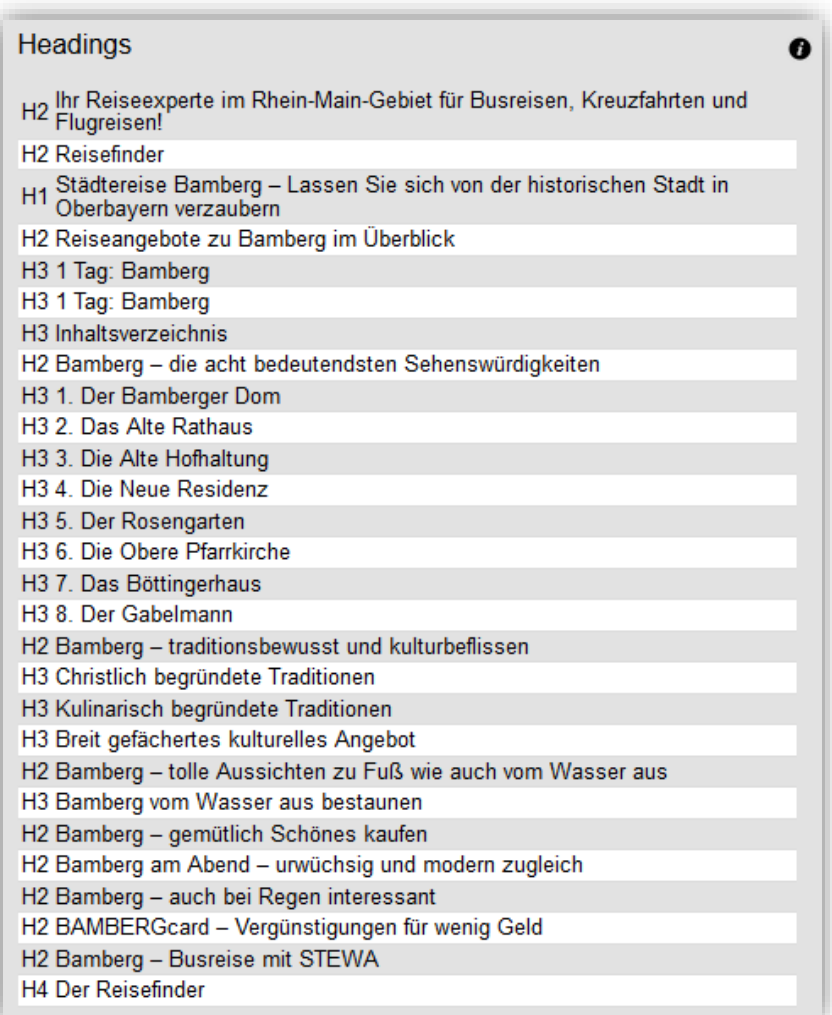

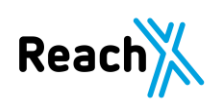

Best Case - https://stadtleben.de/mannheim/guide/fruehstuecken-und-brunchen/

H1 Überschrift vorhanden, inkl. Emojis.

Klare Struktur vorhanden, wenn auch nur aus H2 bestehend.

Keine leeren H-Elemente vorhanden.

10 Tipps <sup>®</sup> Frühstücken & <sup>®</sup> Brunchen in Mannheim

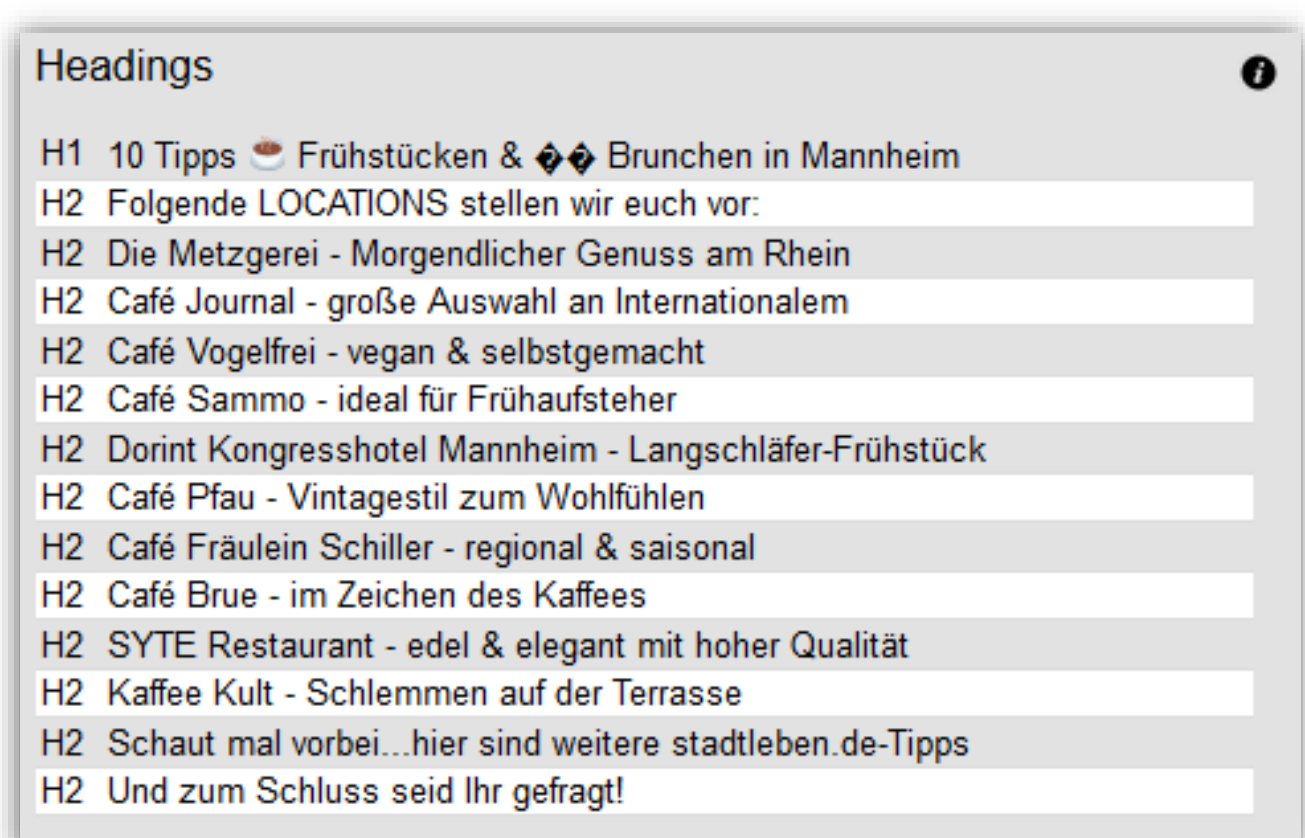

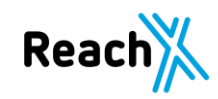

## **3. PageSpeed Check**

### **3. PageSpeed Check**

Google hat die Ladezeit zum Rankingfaktor ausgerufen.  $\rightarrow$  Beginn Juli 2018 https://webmasters.googleblog.com/2018/01/using-page-speed-in-mobile-search.html

Eine Seite die länger als 3 Sekunden lädt hat keine Chancen auf Conversions.

Check der Seite am besten mit dem Google Insights Tool https://developers.google.com/speed/pagespeed/insights/

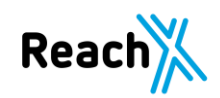

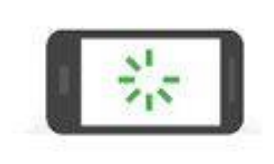

As page load time goes from:

1s to 3s the probability of bounce increases 32%

1s to 5s the probability of bounce increases 90%

1s to 6s the probability of bounce increases 106%

1s to 10s the probability of bounce increases 123%

Source: Google/SOASTA Research, 2017.

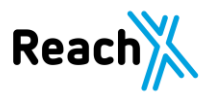

### **3. PageSpeed Check – Bad Case - Desktop**

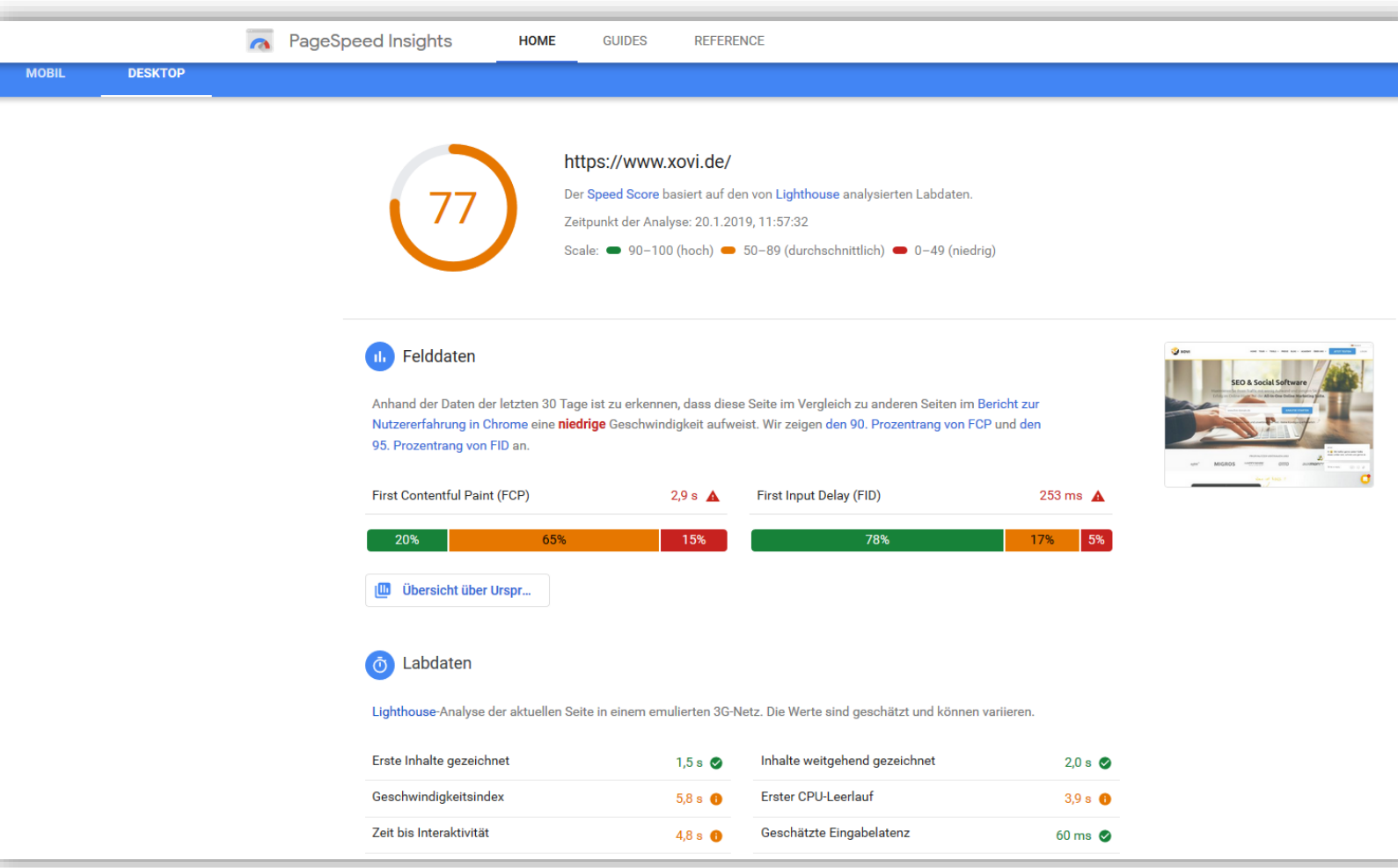

https://developers.google. com/speed/pagespeed/in sights/?url=xovi.de&tab=d esktop

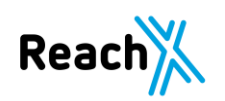

### **3. PageSpeed Check – Bad Case - Mobile**

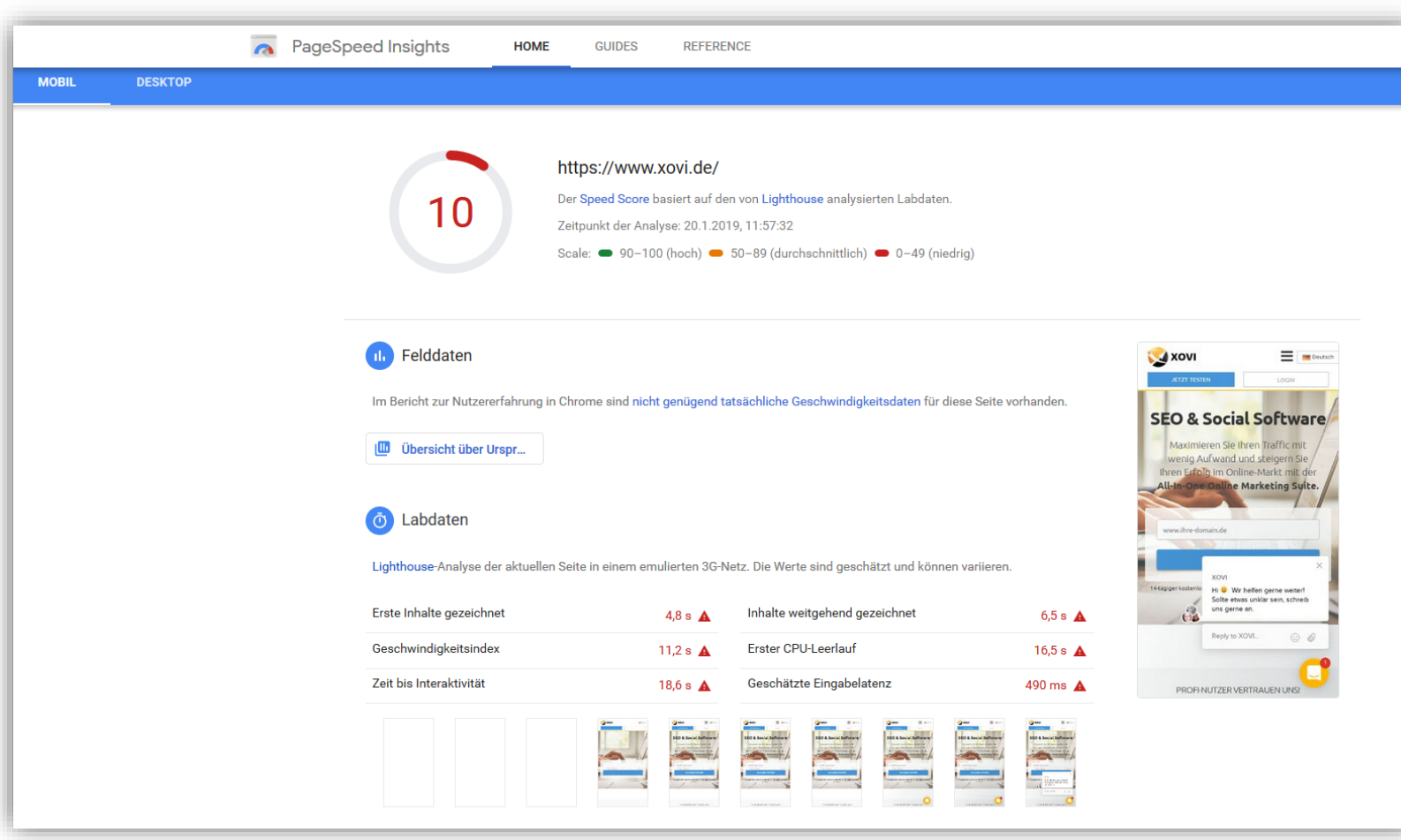

https://developers.google. com/speed/pagespeed/in sights/?url=xovi.de&tab= mobile

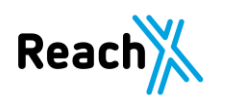

### **3. PageSpeed Check – Best Case - Desktop**

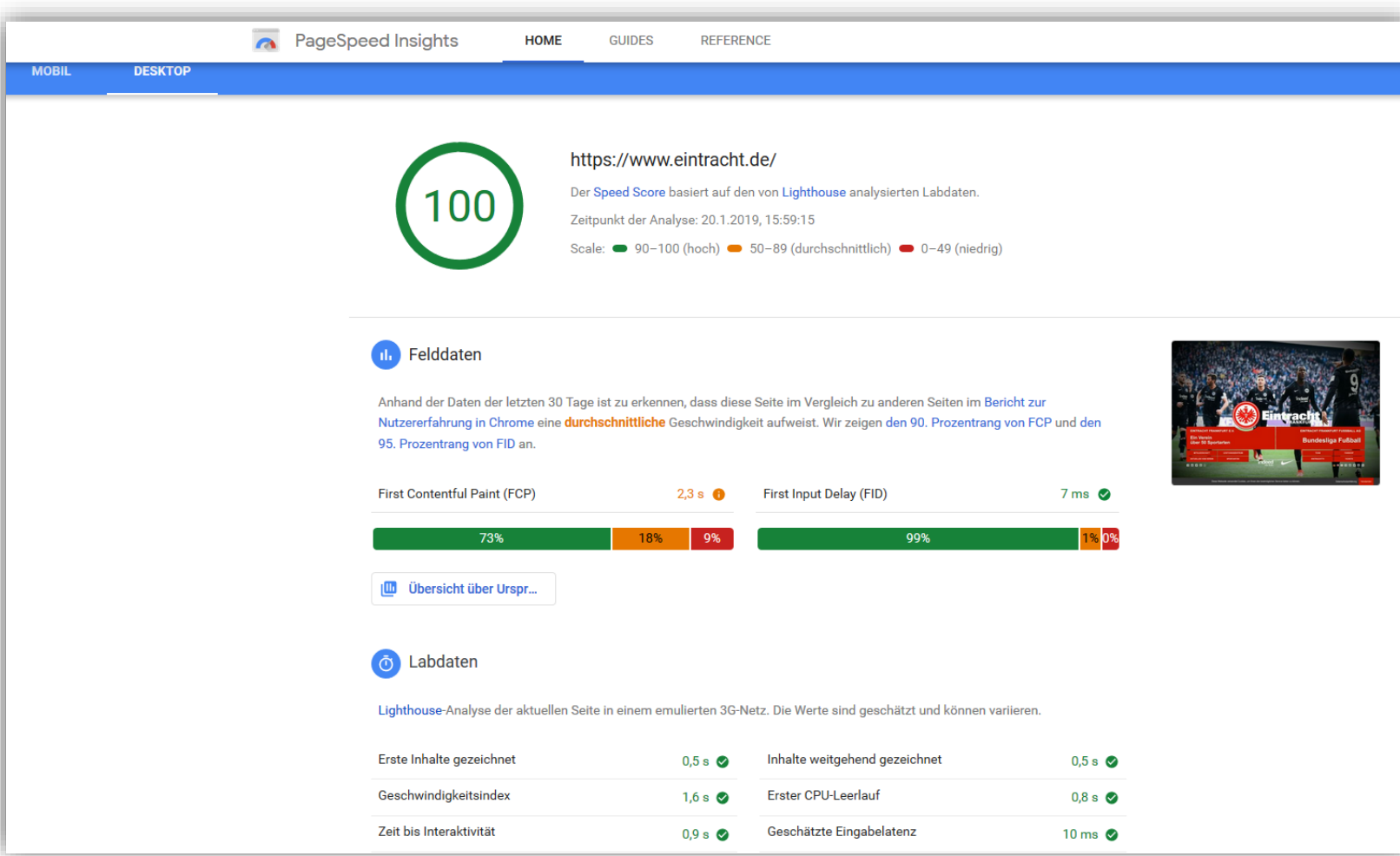

https://developers.google. com/speed/pagespeed/in sights/?url=https%3A%2 F%2Fwww.eintracht.de&ta b=desktop

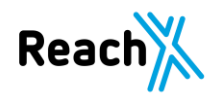

### **3. PageSpeed Check – Best Case - Mobile**

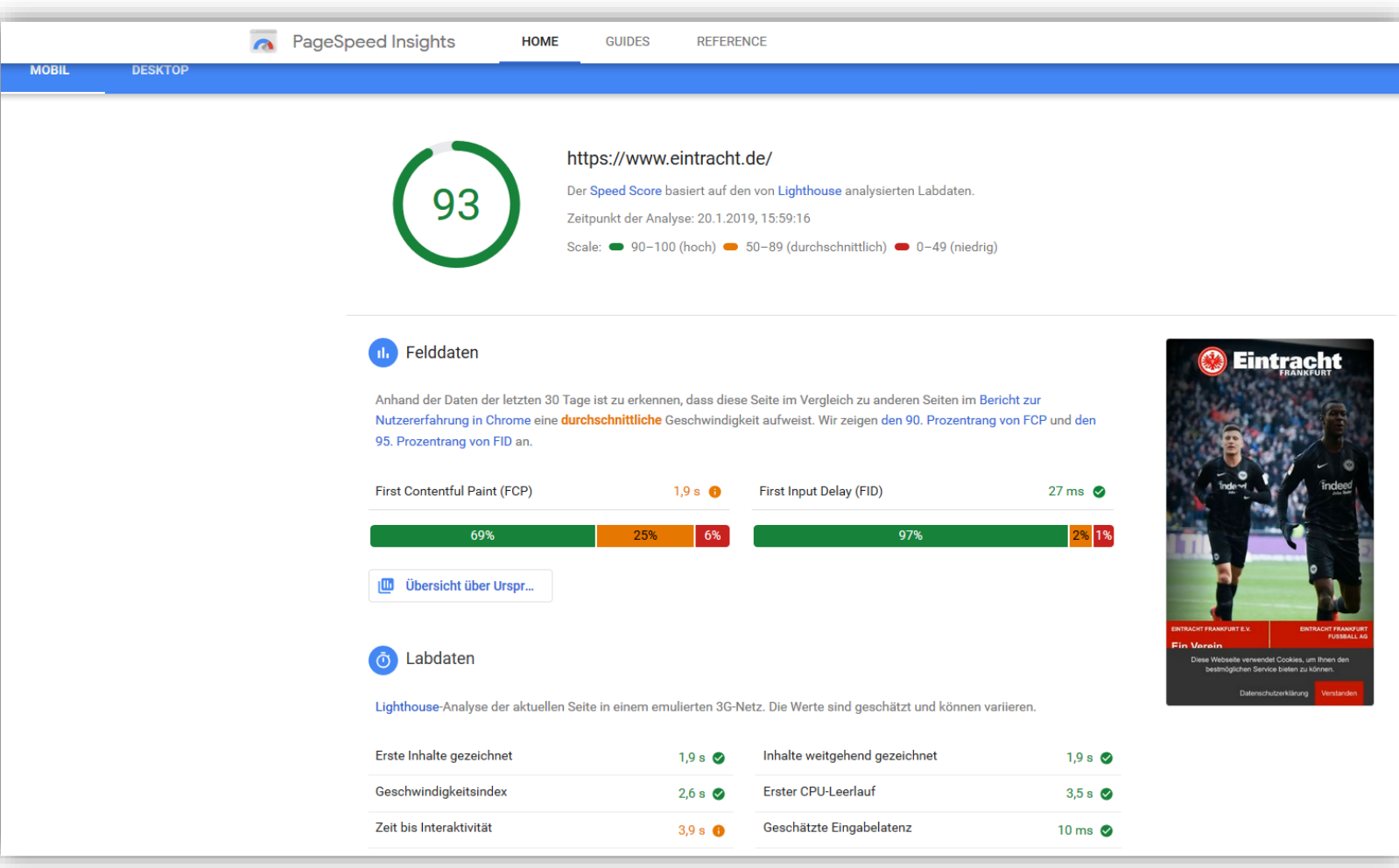

https://developers.google. com/speed/pagespeed/in sights/?url=https%3A%2 F%2Fwww.eintracht.de&ta b=mobile

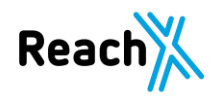

### **3. PageSpeed Check – Alternative zu Googles PageSpeed Tool**

#### GTmetrix

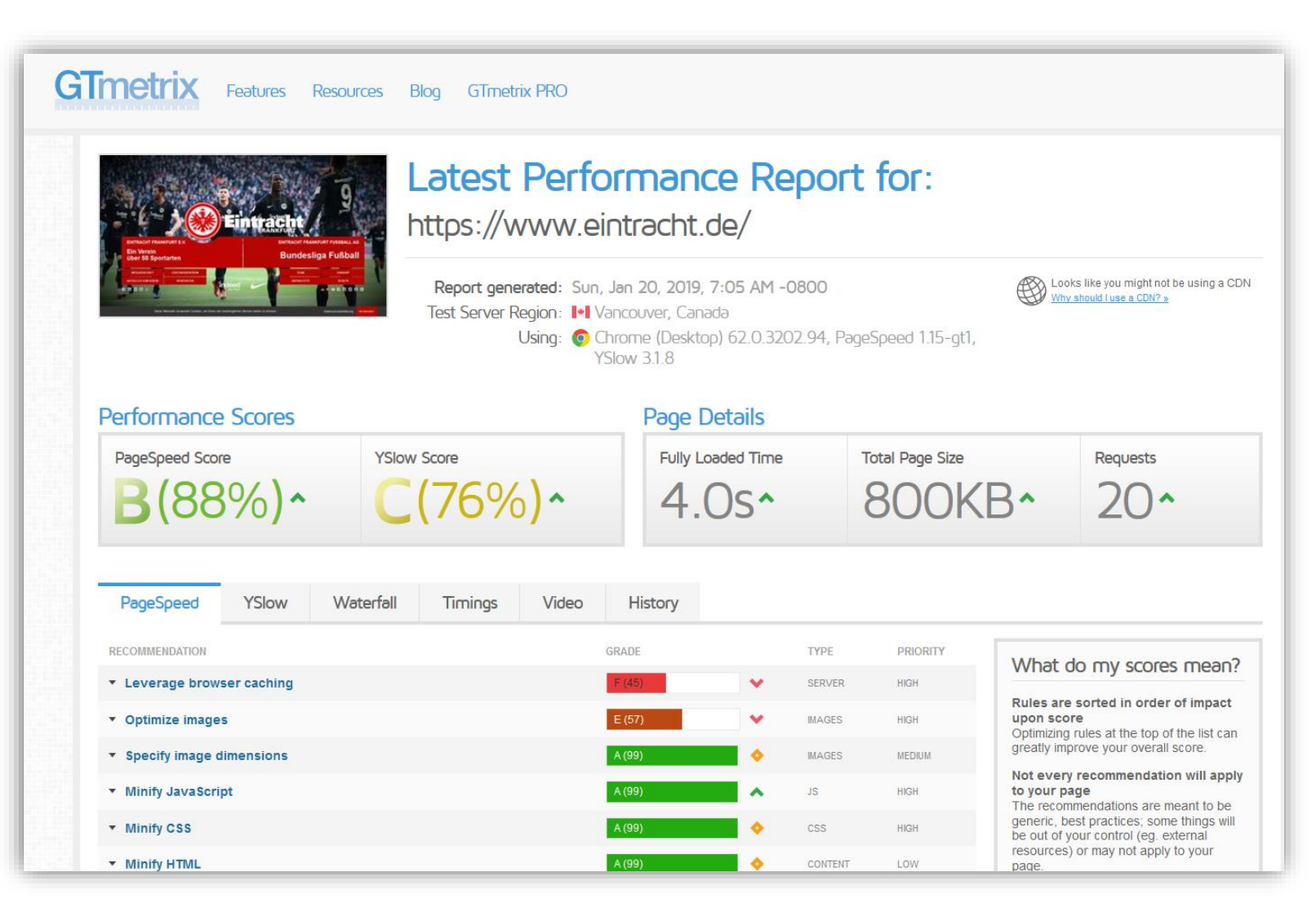

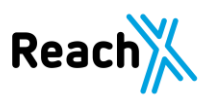

### **3. PageSpeed Check – Alternative zu Googles PageSpeed Tool**

Pingdom Website Speed Test

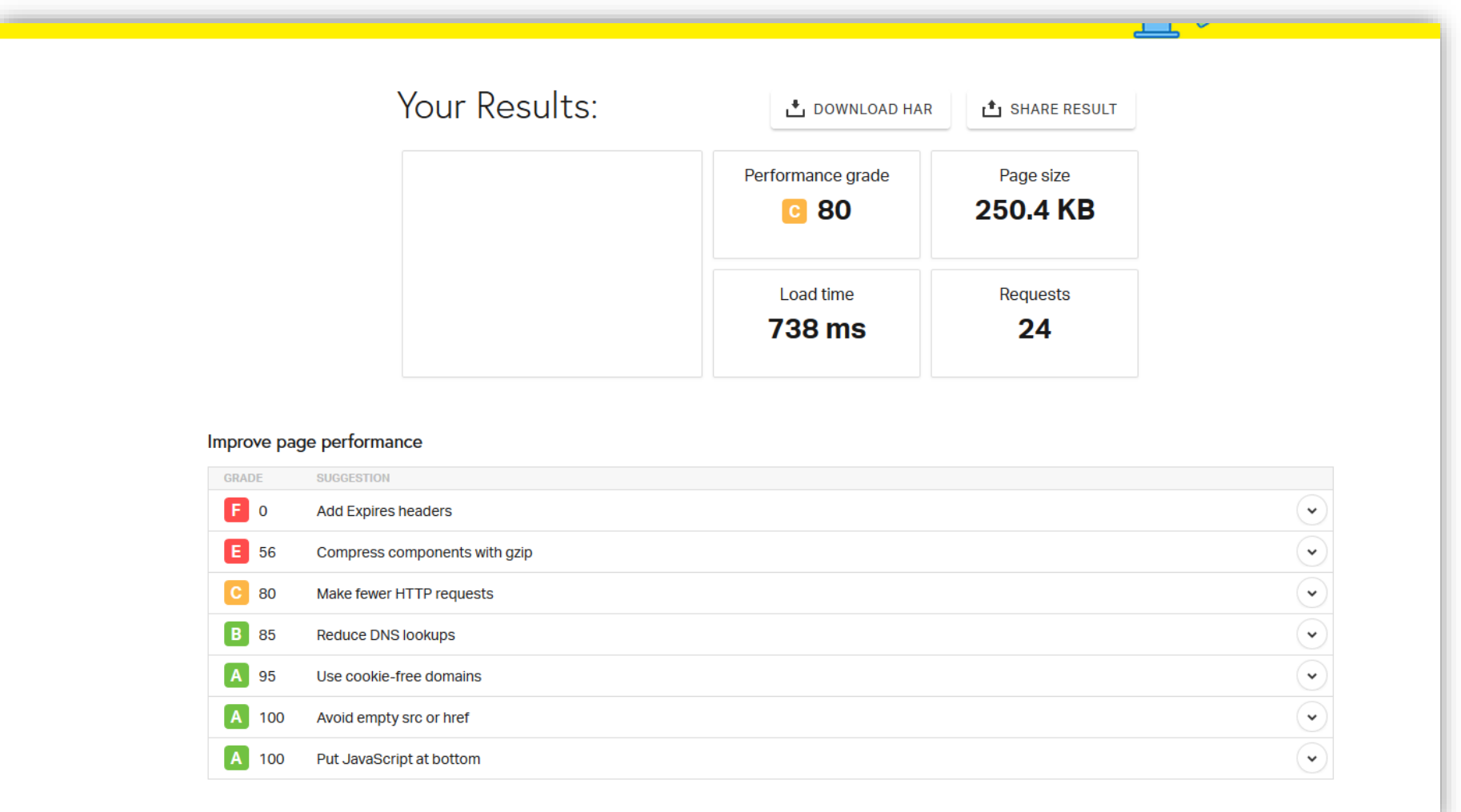

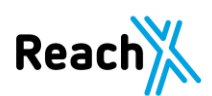

### **Duplicate Content - Trailingslash**

Trailingslash

Eine Seite erzeugt Duplicate Content, wenn jede Seite sowohl mit als auch ohne<br>abschließendem Slash erreichbar ist. Beide Versionen ergeben einen Status Code: "200 OK".

Beispiel:

https://domain.de/verzeichnis

https://domain.de/verzeichnis/

Hier muss unbedingt eine Anpassung vorgenommen werden, um die Dopplungen zu vermeiden.

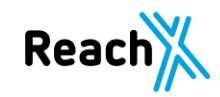

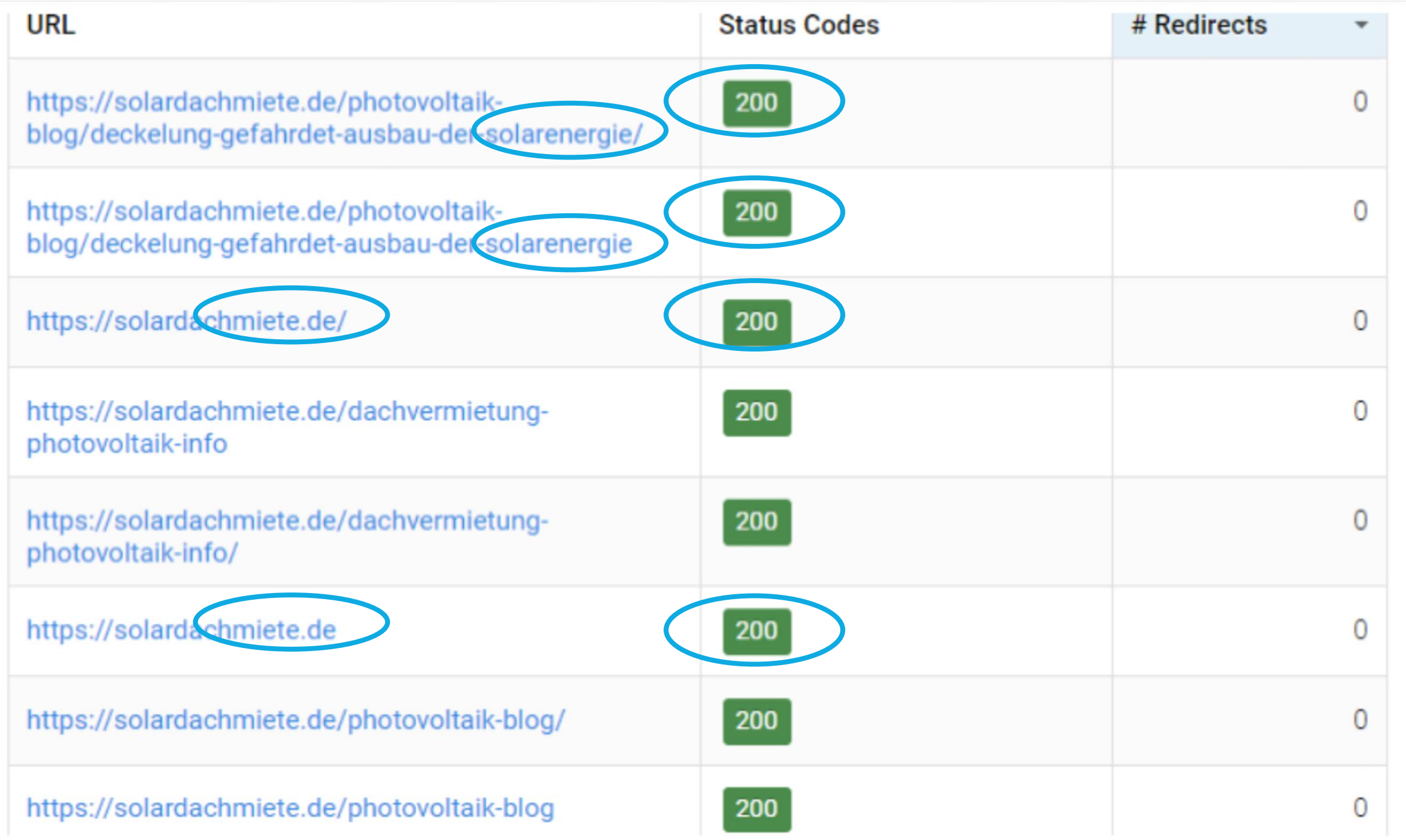

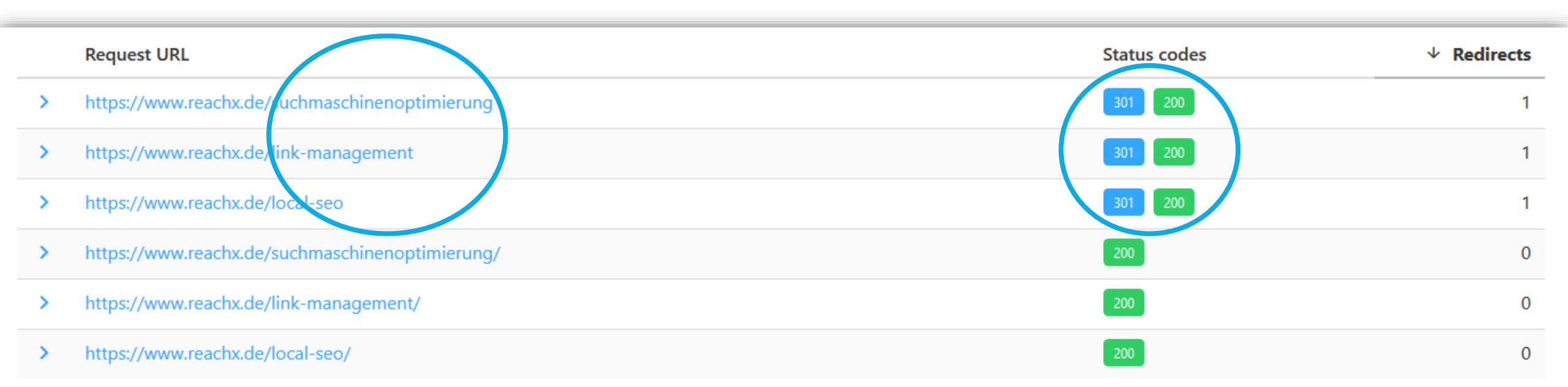

Trailingslash

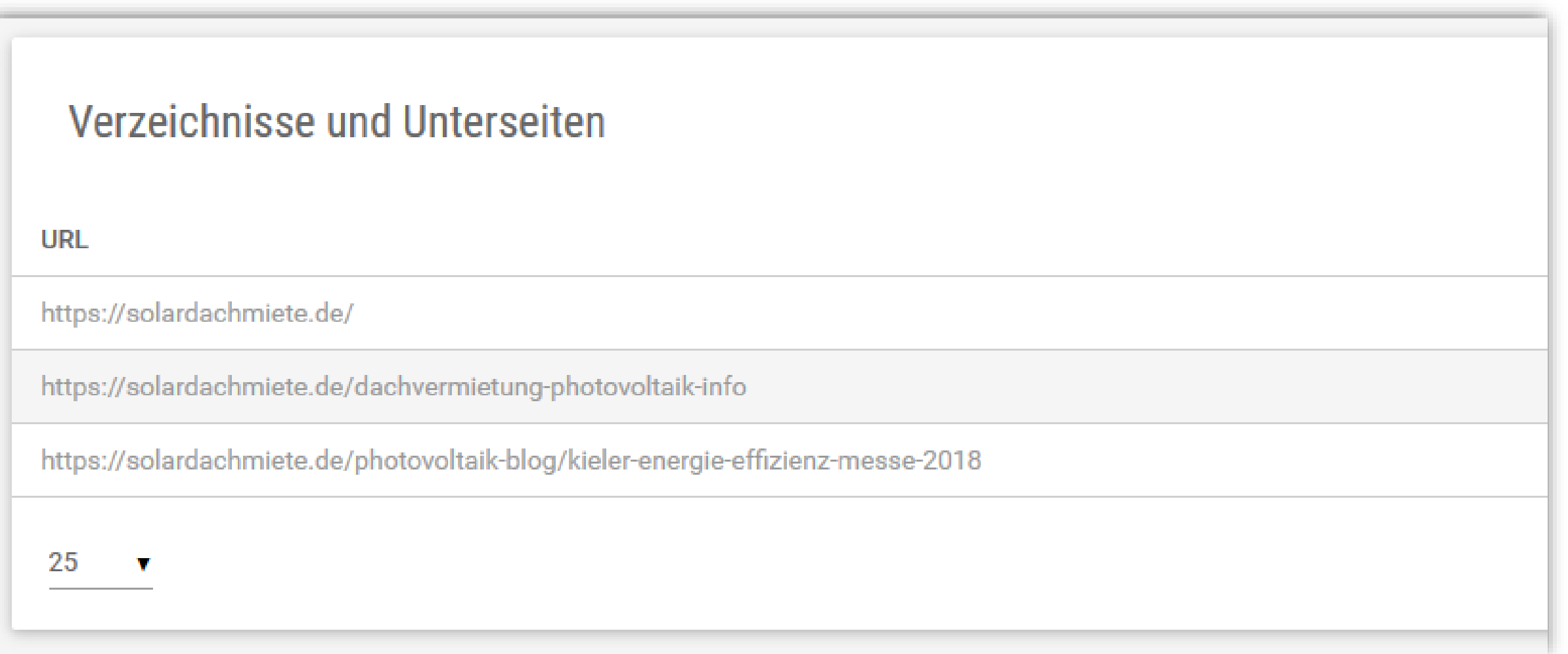

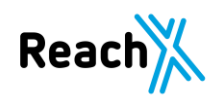

## **Duplicate Content** non-www etc.

non-www etc.

Es darf immer nur eine Variante einer Website geben.

Immer prüfen, ob eine Seite mit oder ohne www, sowie mit oder ohne index.php/.html aufrufbar ist.

Nötige 301 Weiterleitungen einrichten um so internen DC zu vermeiden.

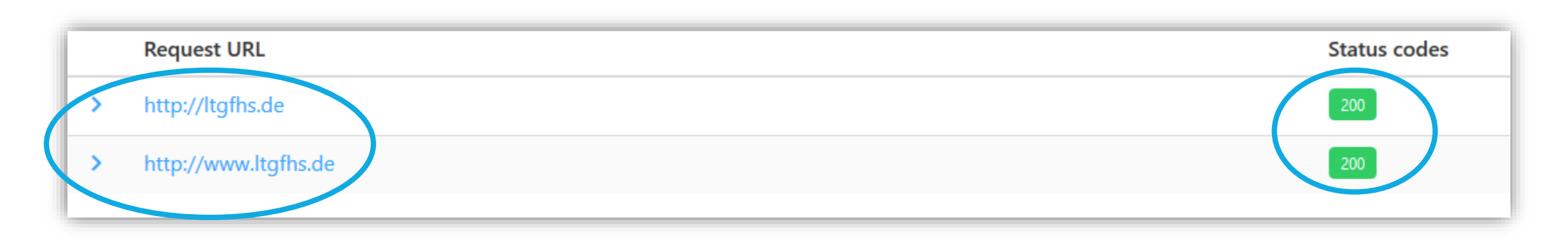

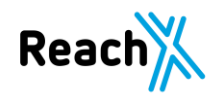

### **Duplicate Content - Textklau**

#### Textklau

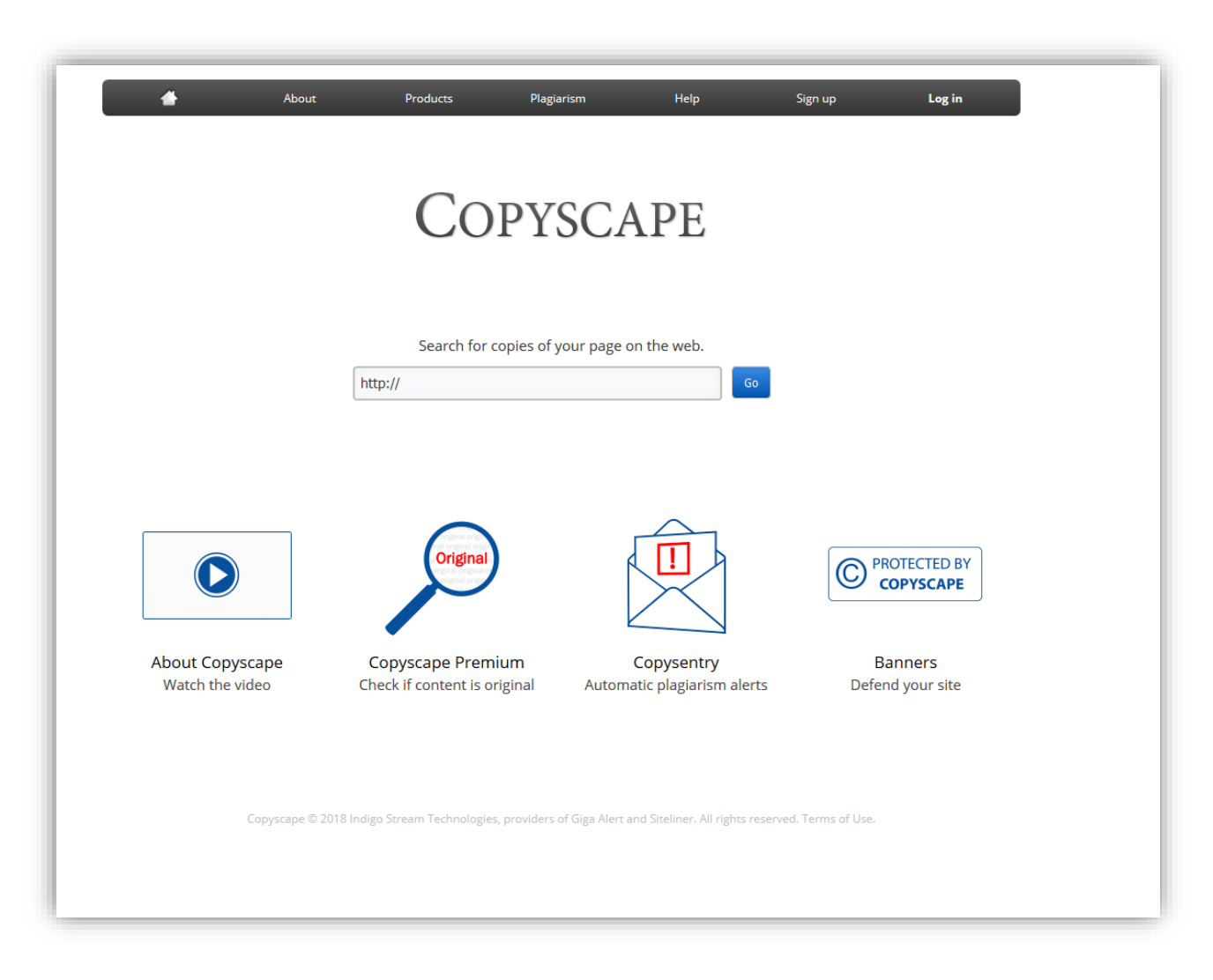

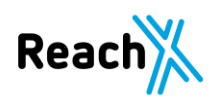

#### Textklau

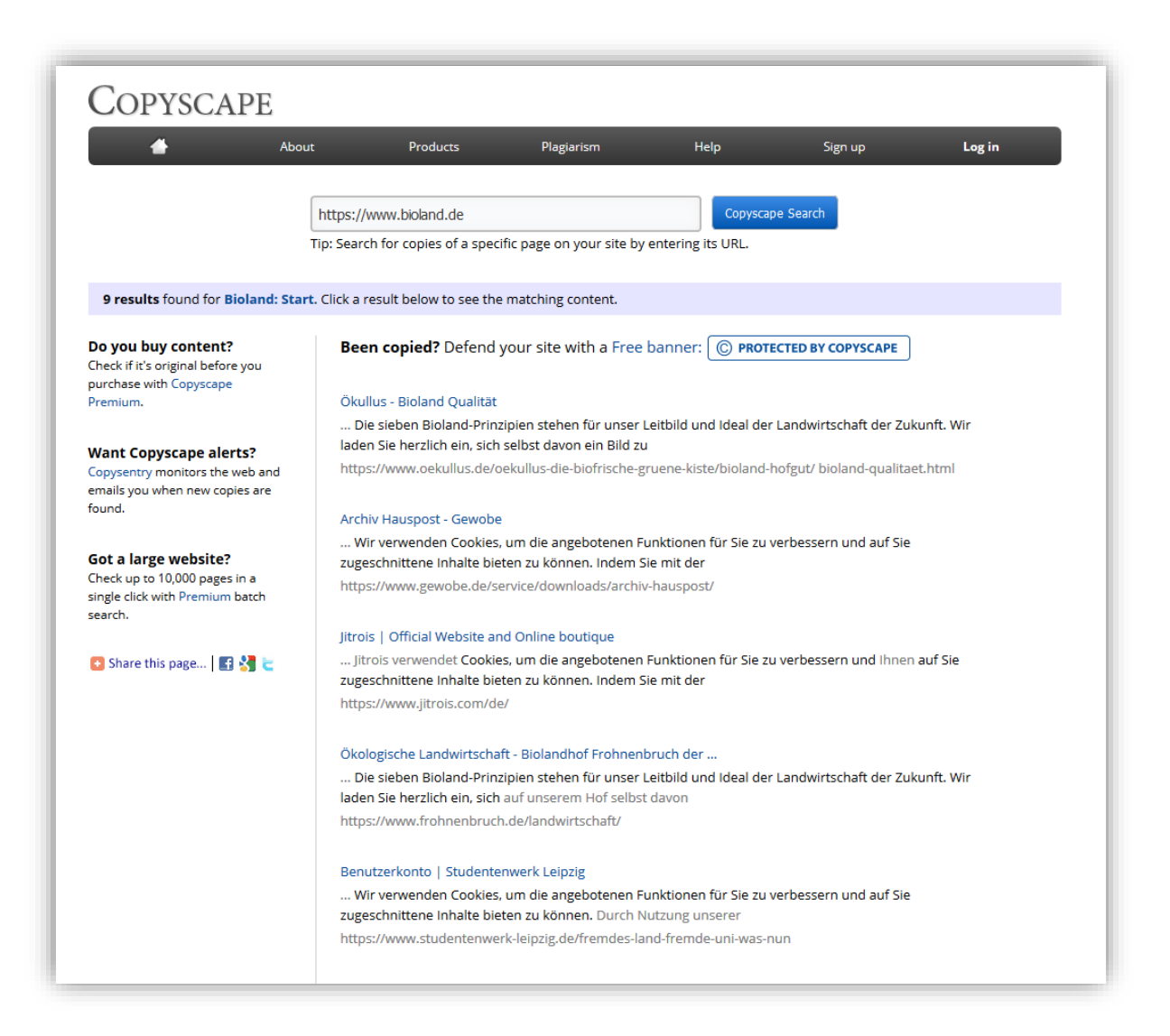

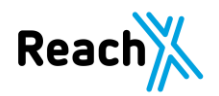

#### Textklau

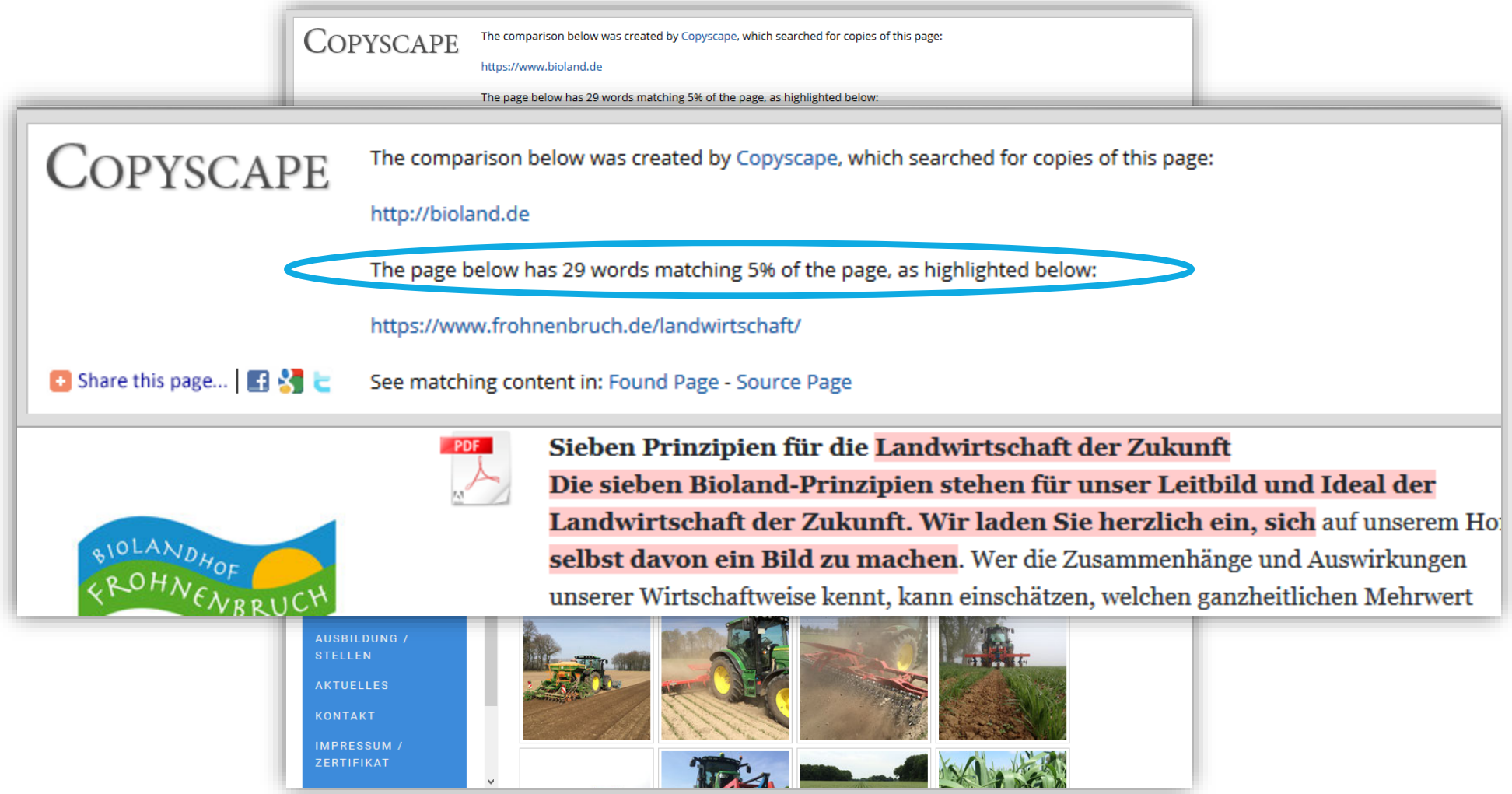

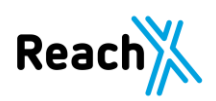

### **Duplicate Content - Metadaten**

Metadaten

Wichtig ist die Vermeidung von DC innerhalb der Metadaten.

Durch doppelte Einträge in Title, Description oder H1 verschlechtert sich die eigene Position bei der Suchmaschine, da nicht eindeutig klar ist, für welches Keyword welche Seite ranken soll.

Eine Seite kann viele Keywords haben, aber nur ein Keyword dar einer Seite zugeordnet werden.

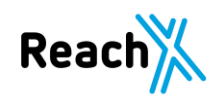

## **5. Metadaten**

#### 5. Metadaten

Die Meta-Tags sind aufgeteilt in 3 Bereiche:

- Meta-Title
- Meta-Description
- Meta-Keywords

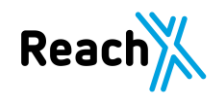
### 5. Metadaten – Meta-Title

**Bad Case** 

Startseite:

#### Käthe Wohlfahrt - Online Shop | Rothenburg ob der Tauber

https://kaethe-wohlfahrt.com/

Käthe Wohlfahrt ist bekannt für Weihnachtsschmuck und Weihnachtsartikel. Auf dem Gebiet der traditionellen deutschen Weihnachtsdekorationen sind wir Marktführer...

### Hauptkategorie Baumschmuck aus Glas:

Käthe Wohlfahrt - Online Shop | Baumschmuck aus Glas | Rothenburg ob d...

https://kaethe-wohlfahrt.com/Weihnachtswelt/Baumschmuck-aus-Glas/

Weihnachtswelt - Baumschmuck aus Glas. Käthe Wohlfahrt - Online Shop

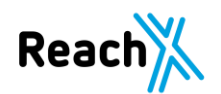

### **5. Metadaten – Meta-Title**

**Best Case** 

Startseite: "Weihnachtsschmuck von Käthe Wohlfahrt & online kaufen!"

Weihnachtsschmuck von Käthe Wohlfahrt A online kaufen! https://kaethe-wohlfahrt.com/ Weihnachtsschmuck & Weihnachtsartikel von Käthe Wohlfahrt. A Marktführer der traditionellen deutschen Weihnachtsdekorationen . Letzt bestellen!

Hauptkategorie Baumschmuck aus Glas: "Baumschmuck aus Glas & Käthe Wohlfahrt - Online Shop"

Baumschmuck aus Glas A Käthe Wohlfahrt - Online Shop https://kaethe-wohlfahrt.com/Weihnachtswelt/Baumschmuck-aus-Glas/ Baumschmuck aus Glas & Hingucker an jedem Baum & hochwertige Verarbeitung & Für jeden Geschmack das richtige dabei! > Jetzt über Glasbaumschmuck informieren!

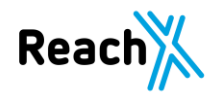

### 5. Metadaten – Meta-Description

**Beispiele** 

Startseite:

Aktuell: "Käthe Wohlfahrt ist bekannt für Weihnachtsschmuck und Weihnachtsartikel. Auf dem Gebiet der<br>traditionellen deutschen Weihnachtsdekorationen sind wir Marktführer. "

Vorschlag: "Weihnachtsschmuck & Weihnachtsartikel von Käthe Wohlfahrt. ۞ Marktführer der traditionellen<br>deutschen Weihnachtsdekorationen .▶ Jetzt bestellen! "

Hauptkategorie Baumschmuck aus Glas:

Aktuell: "Weihnachtswelt - Baumschmuck aus Glas. Käthe Wohlfahrt - Online Shop"

Vorschlag: "Baumschmuck aus Glas A Hingucker an jedem Baum A hochwertige Verarbeitung A Für jeden<br>Geschmack das richtige dabei! ▶ Jetzt über Glasbaumschmuck informieren!"

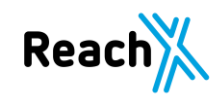

### 5. Metadaten - Fazit

Die Uberarbeitung der Meta-Tags (Title & Description) ist eine Fleißarbeit.

Durch diese Überarbeitung, stellen sich Quick-Wins ein, ohne etwas direkt an der Website zu ändern.

Bitte die Snippets der Konkurrenz NICHT KOPIEREN.

Liste mit Emojis, die laut Felix Beilharz auf alle Fälle klappen: https://bit.ly/bunte-serps

Komplette Emoji-Sammlung zum austesten: https://www.emojibase.com/

Webinar von Felix Meyer:<br>https://www.omt.de/webinare/seo-mythen-fakten-was-zaehlt-wirklich/

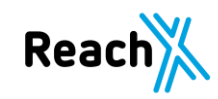

# **6. Sicherheitsaspekte**

# **HTTP 1.1 vs. HTTP/2**

## **6. Sicherheitsaspekte - HTTP 1.1 vs. HTTP/2**

Die meisten Webseiten laufen noch immer auf dem HTTP 1.1 Protokoll.

Was sind die Unterschiede zwischen beiden Protokollen?

HTTP beschreibt das Hyper-Text-Transfer-Protokoll

Wenn Version 2.0 aktiviert wird, ist mit deutlich besseren Ladezeiten zu rechnen.

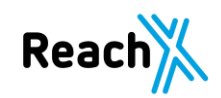

## **6. Sicherheitsaspekte- HTTP 1.1 vs. HTTP/2**

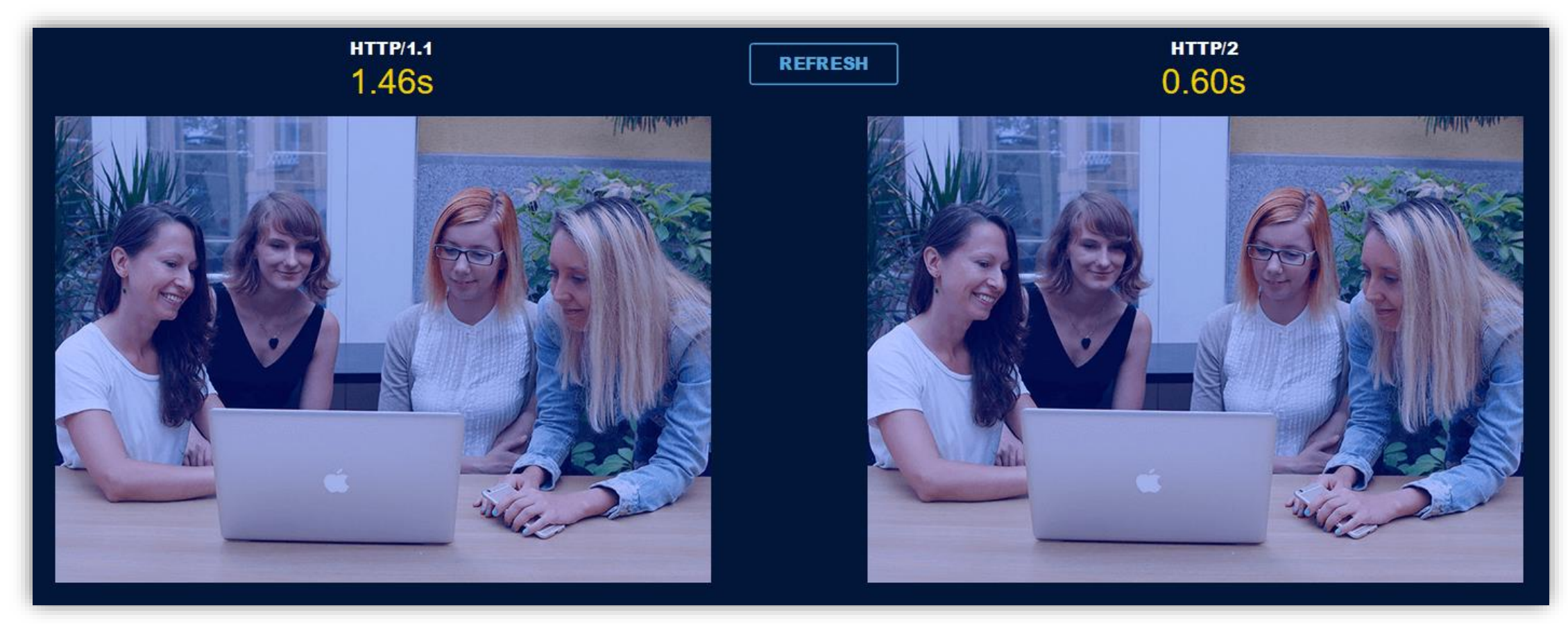

Quelle: <https://www.seonative.de/wp-content/uploads/http2demo.io-http2-demo-ergebnisse.png>

Wie zu sehen ist, verringert sich bei dem neuen HTTP Protokoll die Ladezeit erheblich.  $\rightarrow$  Klare Empfehlung zum Upgrade auf HTTP/2

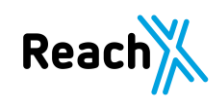

Technisches OnPage-Audit - SEO Campixx - Markus Fritzsche - ReachX 22.03.2019

### **6. Sicherheitsaspekte - Wie ist es beim OMT?**

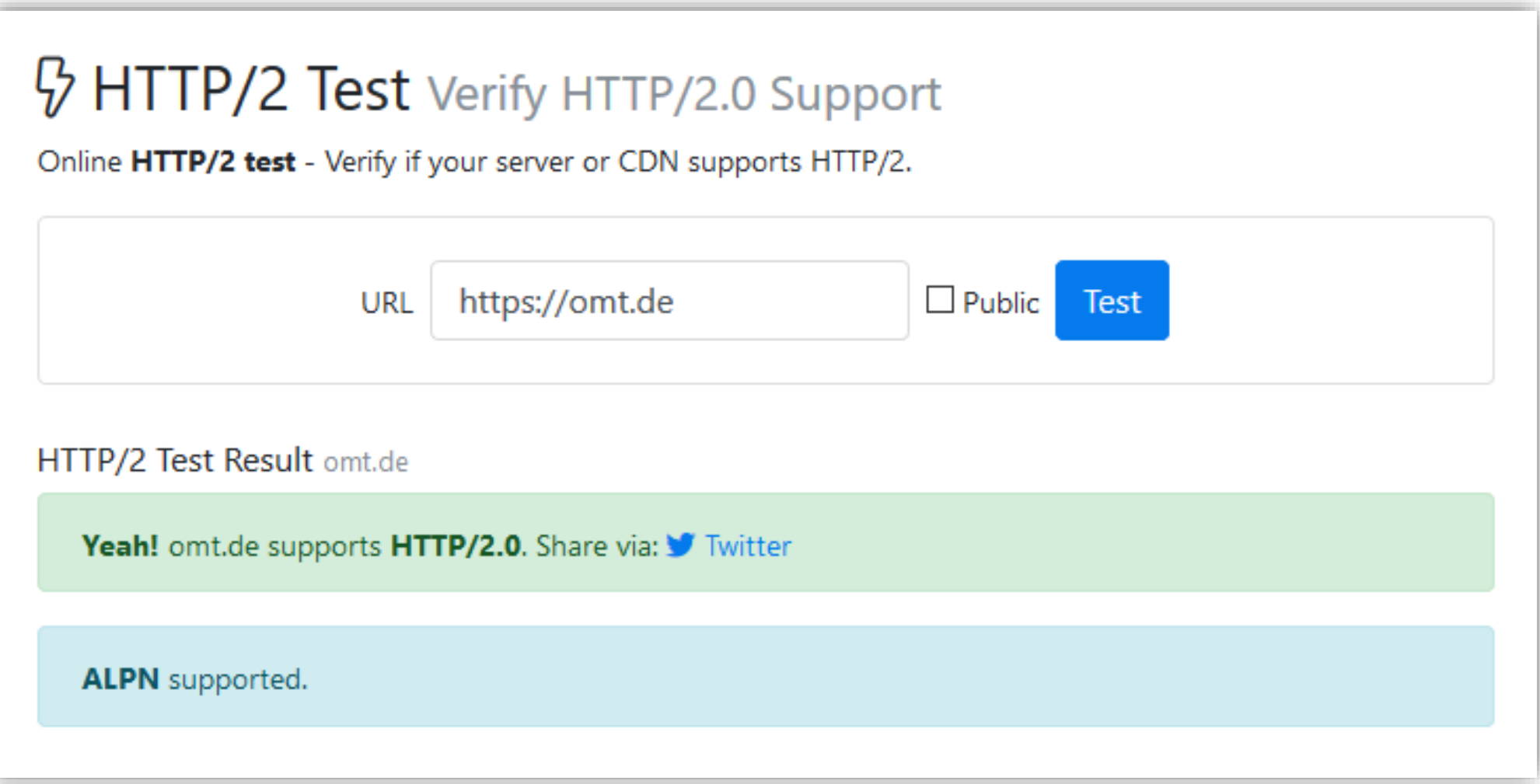

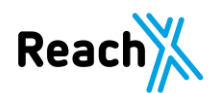

# **HTTP oder HTTPS ?**

### **6. Sicherheitsaspekte - Unterschiede**

HTTP oder HTTPS?

Das Das Hypertext Transfer Protocol, kurz HTTP, wird genutzt, um Websites vom Server in Ihren Webbrowser zu laden.

Das Hypertext Transfer Protocol Secure, kurz HTTPS, macht das gleiche, führt dies jedoch verschlüsselt durch und stellt somit eine abhörsichere Verbindung zwischen dem Betreiber der Website und Ihrem Browser her.

Ob eine Verbindung sicher ist, ist am Schloss innerhalb der Adresszeile zu erkennen.

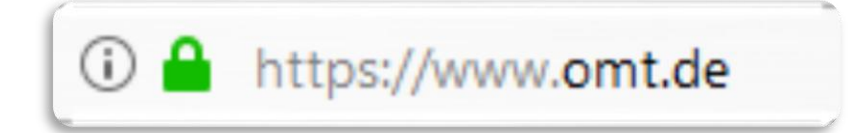

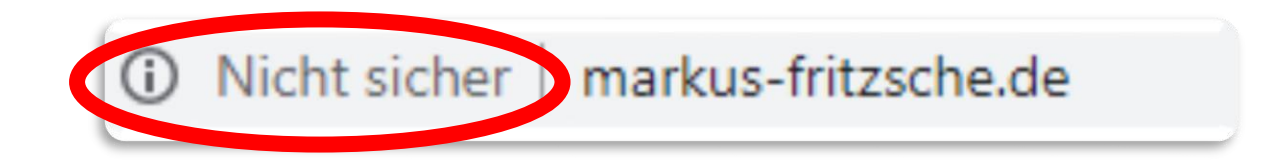

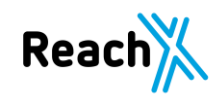

## **6. Sicherheitsaspekte - Unterschiede**

### HTTP oder HTTPS ?

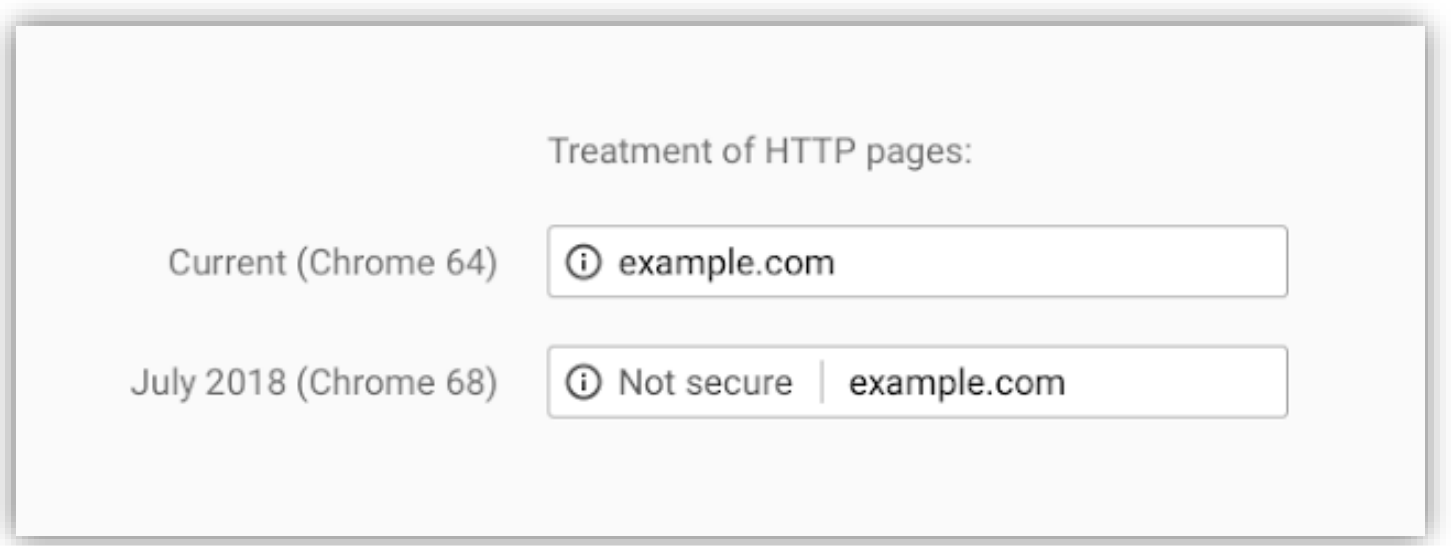

Geplante Änderungen der Chrome-Benutzeroberfläche nach Googles Original-Ankündigung im Februar 2018 (Quelle)

https://security.googleblog.com/2018/02/a-secure-web-is-here-to-stay.html

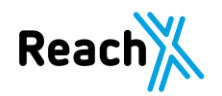

Schlechte URLs:

[https://stewa.de/img/hotels\\_pm/665565C3-C8BF-37B6-EA763BC74E6C5BF8.jpg](https://stewa.de/img/hotels_pm/665565C3-C8BF-37B6-EA763BC74E6C5BF8.jpg)

https://kaethewohlfahrt.com/out/pictures/generated/product/1/390 390 75/753470.png

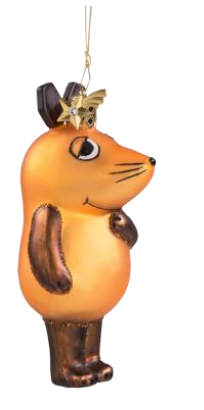

 $\frac{1}{\frac{1}{\sqrt{1}}\sqrt{1}}$ 

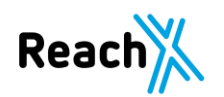

Gute URLs:

[https://www.reachx.de/uploads/strukturierte\\_daten-500x260.jpg](https://www.reachx.de/uploads/strukturierte_daten-500x260.jpg)

https://s3.amazonaws.com/rkmedianewserver/media/image/68/21/e7/Sangre-de-Drago-Tropfen-vorne2018.jpg

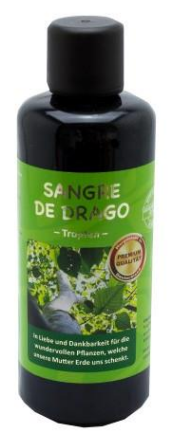

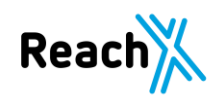

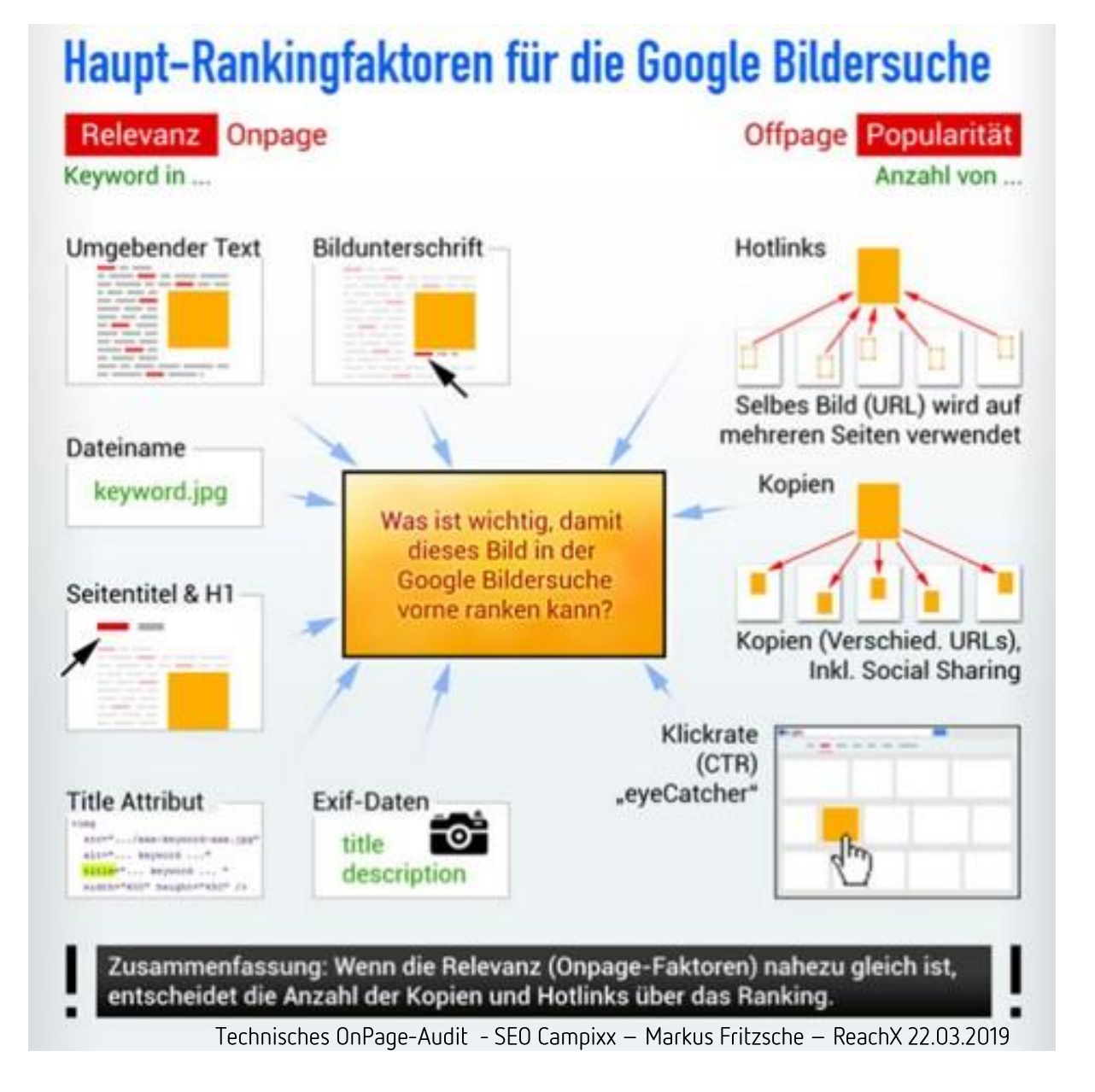

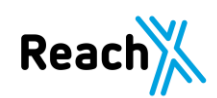

# **8. Crawling der Seite**

# **Crawlingsteuerung**

## **8. Crawling der Seite**

Crawlingsteuerung

- Crawling Budget im Auge behalten.
- Suchmaschinen nur oder zumindest vornehmlich die URLs crawlen lassen, die wirklich wichtig sind.
- Seitenstruktur logisch aufbauen.
- Interne Verlinkung sehr wichtig.
- Länge der Klickpfade.

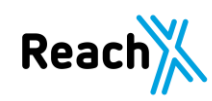

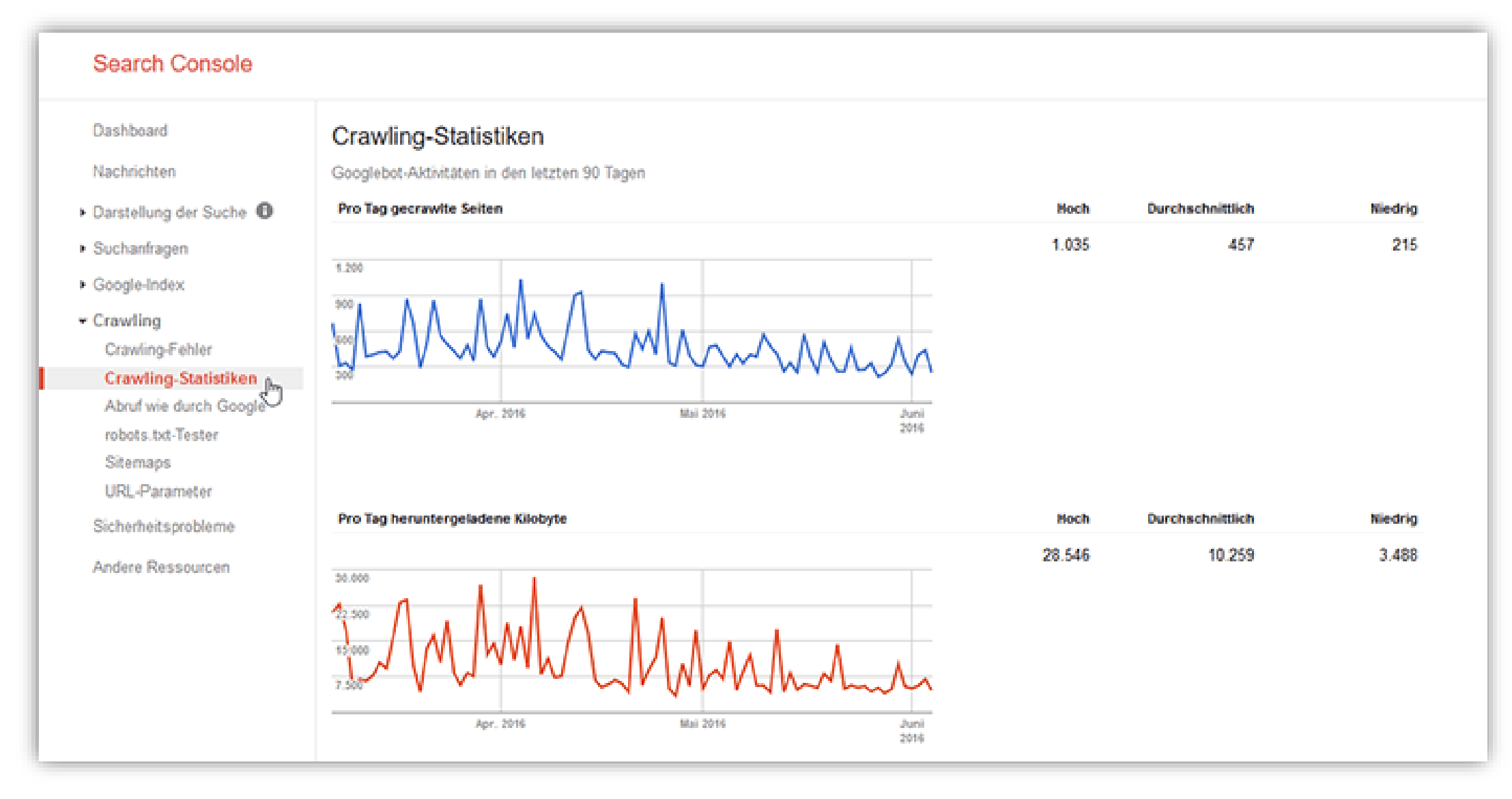

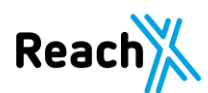

# **Crawlingfehler**

## **8. Crawling der Seite**

### Crawlingfehler

#### **URL-Fehler**

Status: 08.01.19

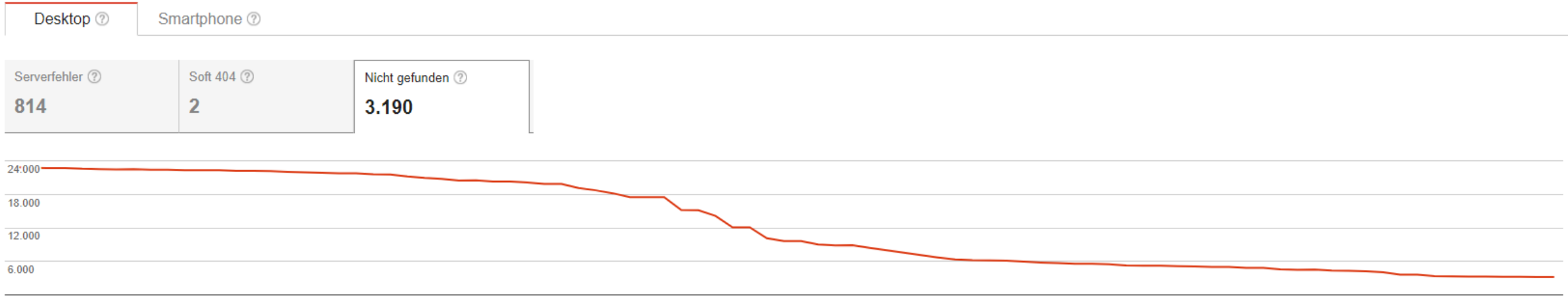

14.10.18 18.10.18 22.10.18 26.10.18 30.10.18 03.11.18 07.11.18 11.11.18 15.11.18 19.11.18 23.11.18 27.11.18 01.12.18 05.12.18 09.12.18 13.12.18 17.12.18 21.12.18 25.12.18 29.12.18 02.01.19 06.01.19  $1_{-}$ 24.10.18 28.10.18 01.11.18 05.11.18 09.11.18 13.11.18 17.11.18 21.11.18 25.11.18 29.11.18 03.12.18 07.12.18 11.12.18 15.12.18 19.12.18 23.12.18 27.12.18 31.12.18 04.01.19  $0...$ 13.10.18 16.10.18 20.10.18

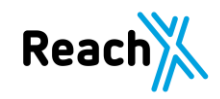

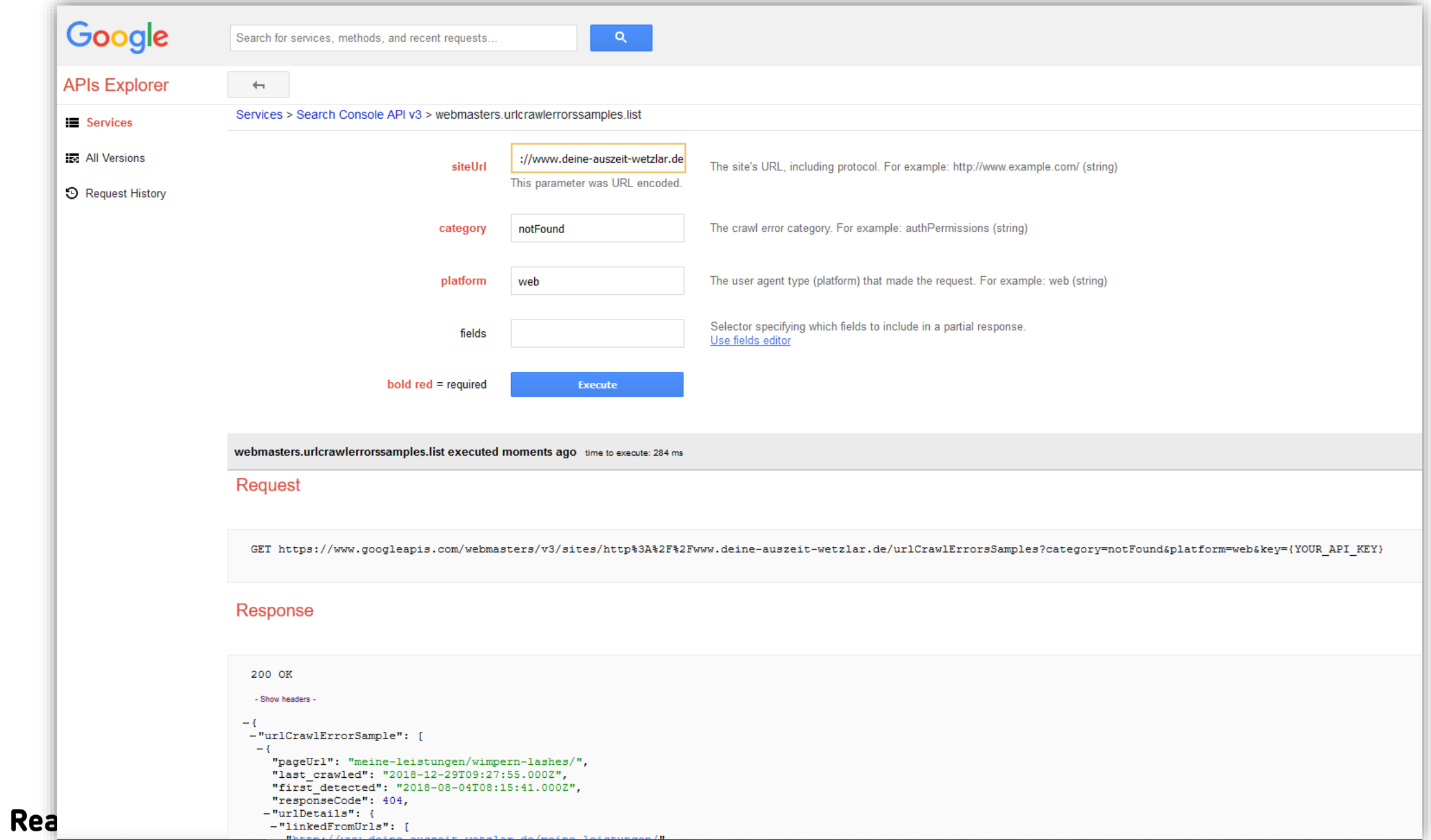

Die Auszeichnung der Website ist in der organischen Suche ein großer Vorteil, denn so nimmt das Suchergebnis mehr Platz in den SERPs ein.

Diese Auszeichnung muss auf allen Seiten erfolgen.

Die Einbindung sollte entweder über ein geeignetes Plugin, oder den Tag Manager erfolgen.

Für die meisten CMS Systeme gibt es entsprechende Plugins zur Auszeichnung.

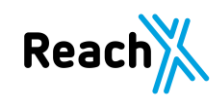

### Beispiel: https://www.reachx.de/qualitaet-statt-masse-backlink-optimierung-leicht-gemacht/

#### Google Testtool für strukturierte Daten

#### https://www.reachx.de/qualitaet-statt-masse-backlink-optimierung-leicht-gemacht/

- 1 <!doctype html><!--[if 1t IE 7]><html lang="de-DE" xmlns:og="http://opengraphprotocol.org/schema/" xmlns:fb="http://www.facebook.com/2008/fbml" prefix="og: http://ogp.me/ns#" class="no-js lt-ie9 lt-ie8 lt $ie7"$  > <! [endif]--> <!--[if (IE 7) &! (IEMobile)]><html lang="de-DE" xmlns:og="http://opengraphprotocol.org /schema/" xmlns:fb="http://www.facebook.com/2008/fbml" prefix="og: http://ogp.me/ns#" class="no-is lt-ie9 ltie8"><! [endif]--> <!--[if (IE 8) &! (IEMobile) ]><html lang="de-DE" xmlns:og="http://opengraphprotocol.org /schema/" xmlns:fb="http://www.facebook.com/2008/fbml" prefix="og: http://ogp.me/ns#" class="no-js lt-ie9"><! [endif]--> <!--[if gt IE 8]><!--><html lang="de-DE" xmlns:og="http://opengraphprotocol.org/schema/" xmlns:fb="http://www.facebook.com/2008/fbml" prefix="oq: http://oqp.me/ns#" class="no-js"><!--<![endif]--> <head><link rel="preconnect" href="//maxcdn.bootstrapcdn.com crossorigin"><link rel="preconnect" href="//www.googletagmanager.com crossorigin"><link rel="preconnect" href="//www.youtube.com crossorigin"><link rel="preconnect" href="//relaunch-reach-x-de.disgus.com crossorigin"><link rel="preconnect" href="//platform.twitter.com crossorigin"><link rel="preconnect" href="//s.ytimg.com crossorigin"><link rel="preconnect" href="//www.google-analytics.com crossorigin"><link rel="preconnect" href="//connect.facebook.net crossorigin"><link rel="preconnect" href="//serve.albacross.com crossorigin"><link rel="preconnect" href="//syndication.twitter.com crossorigin"><link rel="preconnect" href="//collect.albcross.com crossorigin"><link rel="preconnect" href="//www.facebook.com crossorigin">  $\langle \text{script} \rangle$  (function  $(w, d, s, 1, i)$  { $w[1] = w[1] | [1], w[1]$  push ({'gtm.start': new Date().getTime(),event:'gtm.js'});var f=d.getElementsByTagName(s)[0], j=d.createElement(s),dl=1!='dataLayer'?'&l='+1:'';j.async=true;j.src= 'https://www.googletagmanager.com/gtm.js?id='+i+dl;f.parentNode.insertBefore(j,f); )) (window.document.'script'.'dataLaver'.'GTM-NFX2DH6'):</script><meta\_charset="utf-8"><title>Qualität statt Masse - Backlink Optimierung leicht gemacht!</title><meta name="HandheldFriendly' content="true"><meta name="MobileOptimized" content="320"><meta name="viewport" content="width=device-width, initial-scale=1.0"/><meta\_name="msapplication-config"\_content="https://www.reachx.de/wp-content/themes/reachx /library/favicon/browserconfig.xml" /><link rel="apple-touch-icon" sizes="57x57" href="https://www.reachx.de /wp-content/themes/reachx/library/favicon/apple-icon-57x57.png"><link rel="apple-touch-icon" sizes="60x60" href="https://www.reachx.de/wp-content/themes/reachx/library/favicon/apple-icon-60x60.png"><link rel="apple
	- touch-icon" sizes="72x72" href="https://www.reachx.de/wp-content/themes/reachx/library/favicon/appleicon-72x72.png"><link rel="apple-touch-icon" sizes="76x76" href="https://www.reachx.de/wp-content/themes /reachx/library/favicon/apple-icon-76x76.png"><link rel="apple-touch-icon" sizes="114x114" href="https://www.reachx.de/wp-content/themes/reachx/library/favicon/apple-icon-114x114.png"><link rel="apple-touch-icon" sizes="120x120" href="https://www.reachx.de/wp-content/themes/reachx/library/favicon /apple-icon-120x120.png"><link rel="apple-touch-icon" sizes="144x144" href="https://www.reachx.de/wp-content /themes/reachx/library/favicon/apple-icon-144x144.png"><link rel="apple-touch-icon" sizes="152x152" href="https://www.reachx.de/wp-content/themes/reachx/library/favicon/apple-icon-152x152.png"><link rel="apple-touch-icon" sizes="180x180" href="https://www.reachx.de/wp-content/themes/reachx/library/favicon /apple-icon-180x180.png"><link rel="icon" type="image/png" sizes="192x192" href="https://www.reachx.de/wpcontent/themes/reachx/library/favicon/android-icon-192x192.png"><link rel="icon" type="image/png" sizes="32x32" href="https://www.reachx.de/wp-content/themes/reachx/library/favicon/favicon-32x32.png"><link rel="icon" type="image/png" sizes="96x96" href="https://www.reachx.de/wp-content/themes/reachx/library /favicon/favicon-96x96.png"><link rel="icon" type="image/png" sizes="16x16" href="https://www.reachx.de/wpcontent/themes/reachx/library/favicon/favicon-16x16.png"><link rel="manifest" href="https://www.reachx.de/wpcontent/themes/reachx/library/favicon/manifest.json"><meta\_name="msapplication-TileColor"

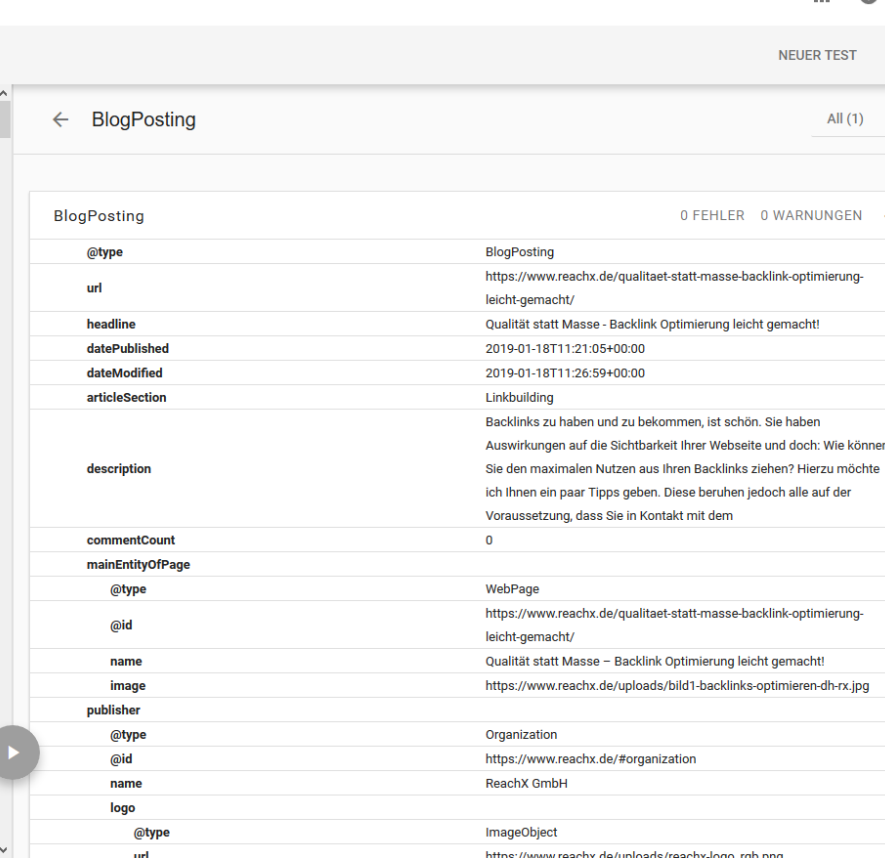

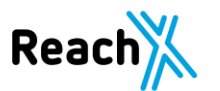

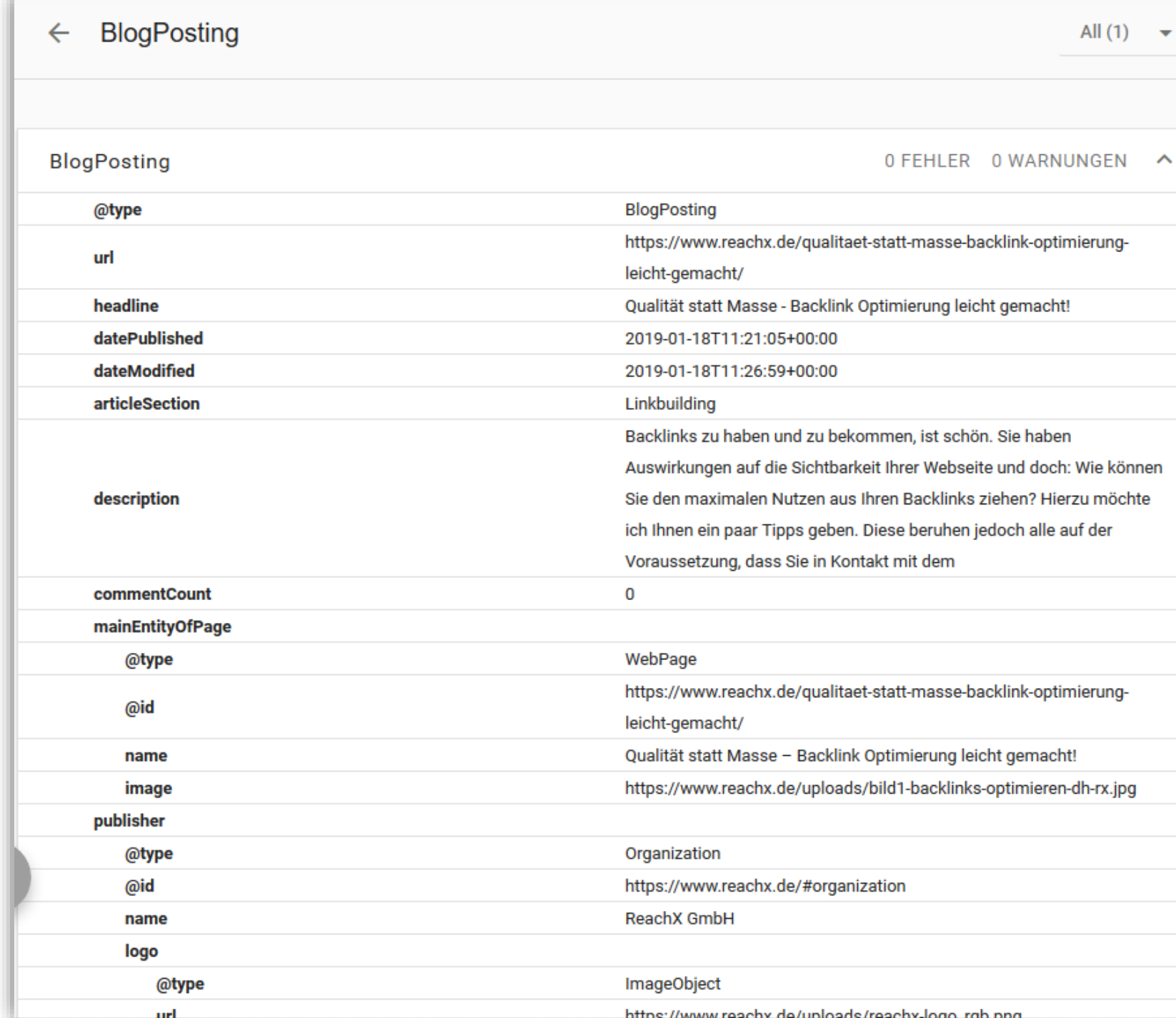

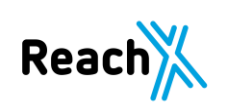

### Beispiel: BlogPosting

<script type="application/ld+ison">{"@context":"http:\/\/schema.org

\/","@type":"BlogPosting","mainEntityOfPage":{"@type":"WebPage","@id":"https:\/\/www.reachx.de\/qualitaetstatt-masse-backlink-optimierung-leicht-gemacht\/"}, "url": "https:\/\/www.reachx.de\/qualitaet-statt-massebacklink-optimierung-leicht-gemacht\/","headline":"Qualität statt Masse - Backlink Optimierung leicht gemacht!", "datePublished": "2019-01-18T11:21:05+00:00", "dateModified": "2019-01-18T11:26:59+00:00", "publisher": {"@type":"Organization","@id":"https:\/\/www.reachx.de\/#organization","name":"ReachX GmbH","logo": {"@tvpe":"ImageObject","url":"https:\/\/www.reachx.de\/uploads\/reachx-

logo rgb.png","width":600,"height":60}},"image":{"@type":"ImageObject","url":"https:\/\/www.reachx.de\/uploads \/bild1-backlinks-optimieren-dh-

rx.jpg", "width":2508, "height":1672}, "articleSection": "Linkbuilding", "description": "Backlinks zu haben und zu bekommen, ist schön. Sie haben Auswirkungen auf die Sichtbarkeit Ihrer Webseite und doch: Wie können Sie den maximalen Nutzen aus Ihren Backlinks ziehen? Hierzu möchte ich Ihnen ein paar Tipps geben. Diese beruhen jedoch alle auf der Voraussetzung, dass Sie in Kontakt mit dem", "author": {"@type": "Person", "name": "Dennis Hirsch", "url": "https:\/\/www.reachx.de\/autor\/dennis-hirsch\/", "description": "Dennis ist bei uns für das Thema Local SEO zuständig.\r\n\r\nEr absolvierte bereits sein Praktikum und seine Bachelor Arbeit bei uns und ist nun als Local SEO Berater bei uns aktiv. Ihm ist wichtig, dass auch regionale Unternehmen und Geschäfte eine Chance bekommen und wettbewerbsfähig bleiben können.","image":{"@type":"ImageObject","url":"https:\/ \/secure.gravatar.com\/avatar\/ac2258e6a0884efb20bf94bd8dc4e570?s=96&d=mm& r=q", "height":96, "width":96}, "sameAs": ["https:\/\/www.facebook.com\/firestag?ref=bookmarks"]}, "video":

[], "audio": [], "commentCount": "0"}</script>

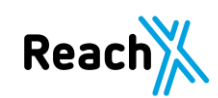

Beispiel Produkt

Apple iPhone 5s 32 GB, Handy silber, iOS8 - Alternate www.alternate.de > Apple > iPhone > iPhone 5s ▼ \*\*\*\*\* Bewertung: 5 - 2 Rezensionen - 459,00 € - Auf Lager Kaum zu glauben, dass ein so dünnes Telefon so viel zu bieten hat: Das Apple iPhone 5s hat ein größeres Display, einen schnelleren Chip, einen ...

Beispiel für ein Produkt-Rich-Snippet

Auch wenn mittels Markups nahezu alle Eigenschaften eines Produktes ausgezeichnet werden können, sollte der Fokus zuerst auf den Standards (Name, Beschreibung, Bild, Preis, Währung und Bewertung) liegen. Um sich darüber hinaus gegenüber seinen Wettbewerbern einen Vorsprung zu verschaffen, ist es ratsam, noch mehr bzw. weitere strukturierte Daten anzugeben.

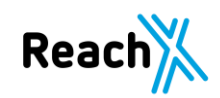

#### Product

Add markup to your product pages so Google can provide detailed product information in rich Search results including Image Search. Users can see price, availability, and review ratings right on Search results.

Using markup to enable rich product results lets you attract potential buyers while they are searching for items to buy on Google or images that include products you sell. Maintain the accuracy and freshness of your product information, so your customers find the relevant, current items they're looking for.

This page explains how to mark up your product information so that Google can display rich results (previously known as rich snippets). There are two types of pages where you would typically use this markup:

- a product page that describes a single product
- . a shopping aggregator page that lists a single product, along with information about different sellers offering that product

Product markup enables a badge on the image in mobile image search results, which can encourage more users to click your content.

### https://developers.google.com/search/docs/data-types/product

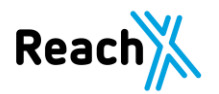

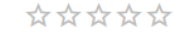

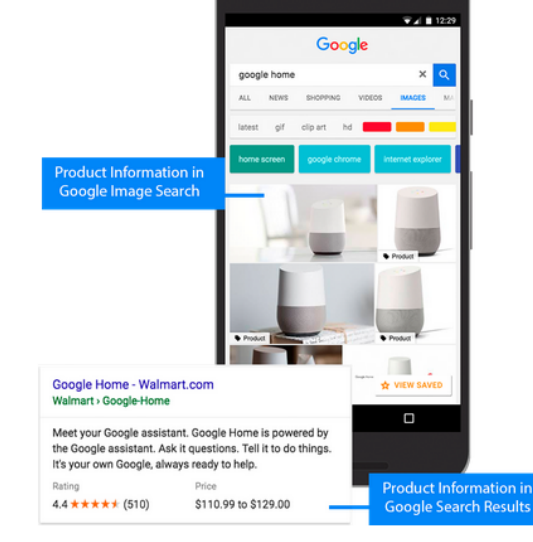

# **10. Interne Verlinkung**

Interne Verlinkungen werden immer aus zwei Gründen gesetzt:

- CRO-Gründe durch CTA-Buttons
- SEO-Gründe auf Basis der Keyword-Map

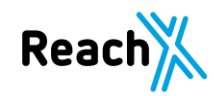

CRO-Gründe

- Leadeinsammlung, durch Bereitstellung von Downloads, zur Einsammlung von Mailadressen.
- CTA-Button zur Anmeldung zum Newsletter.
- Einbindung Social Media Buttons, zum Teilen des Beitrags.
- Bei Shop, z.B. CTA zum Produkt.

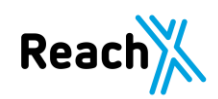

SEO-Gründe

- Bessere Verzahnung der Website.
- Vereinfachung der Führung des Useres und Bots.
- Mit hartem Ankertext dem Bot sagen, welche Seite auf welchem Keyword ranken soll.

## Eine URL kann/darf viele Keywords haben, aber ein Keyword darf nur auf einer URL ranken!

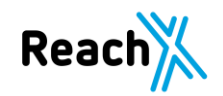

## OTT E Keyword-Map

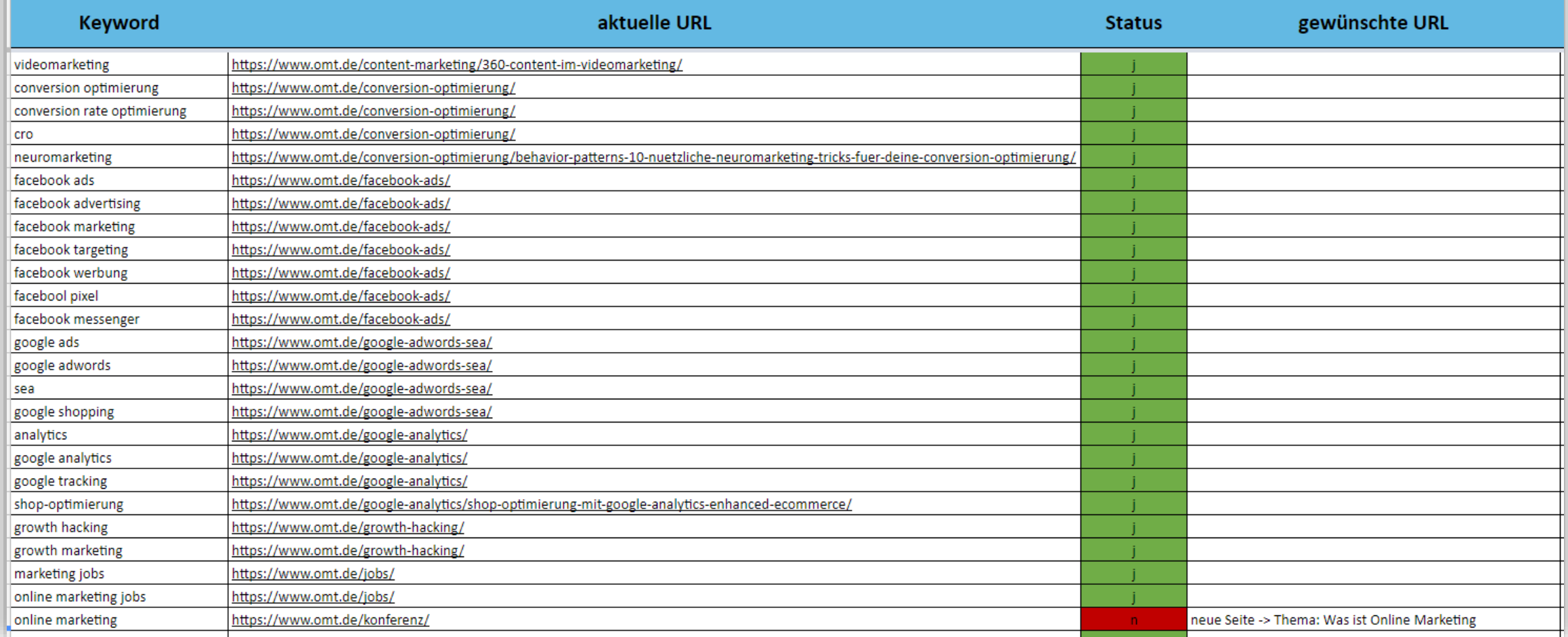

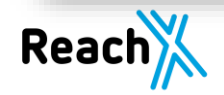

## **Macht Eure Hausaufgaben**
## **Macht Eure Hausaufgaben**

- Haltet die Struktur einfach und logisch.
- Verwendet eine klare Überschriftenstruktur
- Achtet auf den PageSpeed Eurer Seite
- Vermeidet Duplicate Content
- Baut Eure Matadaten nach dem AIDA-Prinzip auf

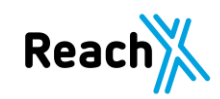

## **Macht Eure Hausaufgaben**

- Achtet auf die Sicherheit Eurer Seite
- Beschriftet Eure Bilder richtig
- Behaltet Das Crawling im Auge
- Nutzt strukturierte Daten
- Treibt die interne Verlinkung richtig voran

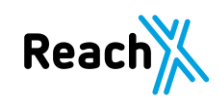

## **Vielen Dank!**

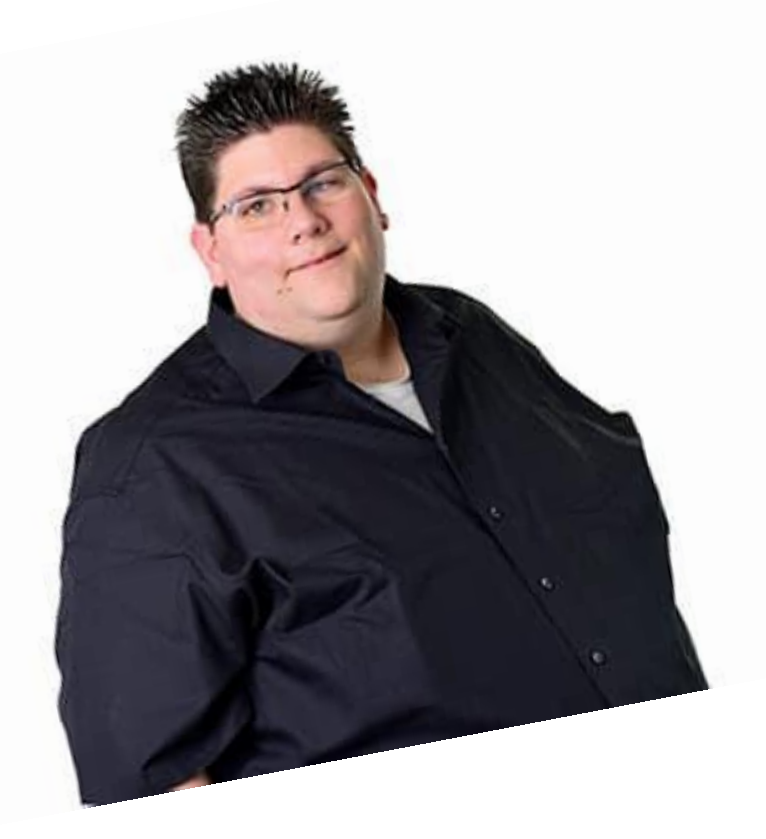

Xing: https://www.xing.com/profile/Markus\_Fritzsche4/cv

LinkedIn: https://www.linkedin.com/in/markus-fritzsche-764090109/

Facebook: https://www.facebook.com/markusf9387

Instagram: https://www.instagram.com/markusf9387/

Mail: markus.fritzsche@reachx.de

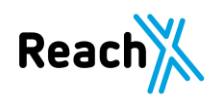